# UNIVERSIDADE FEDERAL DO RIO DE JANEIRO INSTITUTO DE COMPUTAÇÃO CURSO DE BACHARELADO EM CIÊNCIA DA COMPUTAÇÃO

# ALEXANDRE CAMILLO GONÇALVES FERNANDO DOS SANTOS CARRASCO FILHO WESLEY MOTA DE OLIVEIRA GOMES

SISTEMA DE APOIO AO ACOMPANHAMENTO E ORIENTAÇÃO ACADÊMICA:

um projeto de desenvolvimento de software

RIO DE JANEIRO

2023

# ALEXANDRE CAMILLO GONÇALVES FERNANDO DOS SANTOS CARRASCO FILHO WESLEY MOTA DE OLIVEIRA GOMES

# SISTEMA DE APOIO AO ACOMPANHAMENTO E ORIENTAÇÃO ACADÊMICA:

### um projeto de desenvolvimento de software

Trabalho de conclusão de curso de graduação apresentado ao Instituto de Computação da Universidade Federal do Rio de Janeiro como parte dos requisitos para obtenção do grau de Bacharel em Ciência da Computação.

Orientador: Prof. João Carlos Pereira da Silva

# RIO DE JANEIRO

2023

# Gonçalves, Alexandre Camillo<br>Gó35s Sistema de apoio a

Sistema de apoio ao acompanhamento e orientação acadêmica: um projeto de desenvolvimento de software / Alexandre Camillo Gonçalves, Fernando dos Santos Carrasco Filho e Wesley Mota de Oliveira Gomes. – 2023.

63 f.

Orientador: João Carlos Pereira da Silva.

Trabalho de Conclusão de Curso (Bacharelado em Ciência da Computação) - Universidade Federal do Rio de Janeiro, Instituto de Computação, Bacharel em Ciência da Computação, 2023.

 1. Orientação acadêmica. 2. Alunos. 3. Educação. 4. Ciência da Computação. I. Carrasco Filho, Fernando dos Santos. II. Gomes, Wesley Mota de Oliveira. III. Silva, João Carlos Pereira da (Orient.). IV. Universidade Federal do Rio de Janeiro, Instituto de Computação. V. Título.

# ALEXANDRE CAMILLO GONÇALVES FERNANDO DOS SANTOS CARRASCO FILHO WESLEY MOTA DE OLIVEIRA GOMES

# SISTEMA DE APOIO AO ACOMPANHAMENTO E ORIENTAÇÃO ACADÊMICA:

um projeto de desenvolvimento de software

Trabalho de conclusão de curso de graduação apresentado ao Instituto de Computação da Universidade Federal do Rio de Janeiro como parte dos requisitos para obtenção do grau de Bacharel em Ciência da Computação.

Aprovado em 12 de Maio de 2023.

BANCA EXAMINADORA:

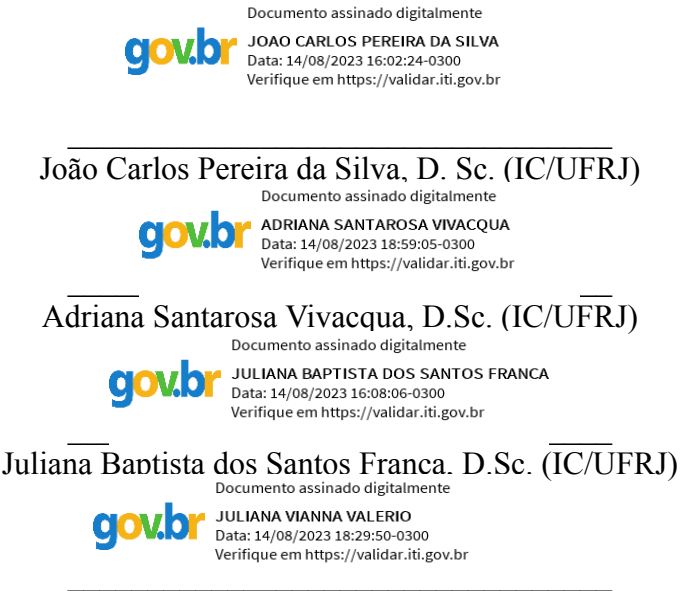

Juliana Vianna Valério, D.Sc. (IC/UFRJ)

#### **AGRADECIMENTOS**

Gostaríamos de expressar nossos sinceros agradecimentos a todas as pessoas que contribuíram para o sucesso deste trabalho. Em primeiro lugar, agradecemos ao nosso orientador, cujo apoio e experiência como coordenador do curso, orientador e membro da COAA foram fundamentais para enriquecer este projeto com grandes contribuições.

Também gostaríamos de agradecer ao nosso grande amigo Arthur Mendonça Sasse por sua valiosa ajuda no trabalho da disciplina Tópicos Especiais em Sistemas de Informação que foi de suma importância para a melhoria deste trabalho, aos nossos familiares e aos amigos por todo apoio e encorajamento ao longo do processo e à Empresa Júnior de Consultoria em Microinformática (EJCM) por ter conectado os membros deste trabalho e nos proporcionado uma oportunidade de desenvolvimento profissional, pessoal e acadêmico sem igual, mudando o curso de nossas vidas.

Em especial, agradecemos à namorada e aos pais do Alexandre, Vitória, Elaine e Henrique, à avó, mãe e namorado do Wesley, Geneci, Meirelane e Bruno, à mãe e irmão do Fernando, Marcia e Felipe. Por todo o suporte dado ao longo de nossa trajetória na UFRJ.

#### **RESUMO**

Com o objetivo de aprimorar o processo de orientação acadêmica do Bacharelado em Ciência da Computação na Universidade Federal do Rio de Janeiro (UFRJ), este trabalho de conclusão de curso propõe a criação de um sistema de apoio que possa auxiliar o processo de orientação dos alunos em sua trajetória acadêmica. O sistema foi desenvolvido com base nos desafios identificados no curso de Ciência da Computação, e na compreensão da orientação acadêmica como uma estratégia fundamental para apoiar os estudantes na superação de dificuldades e na realização de seus objetivos educacionais. O sistema desenvolvido visa fornecer recursos para aprimorar a qualidade do aconselhamento acadêmico e fornecer informações valiosas sobre as necessidades dos alunos, ajudando a universidade a adaptar suas práticas e políticas educacionais.

**Palavras-chave:** Orientação Acadêmica; Alunos; Educação; Ciência da Computação; UFRJ.

#### **ABSTRACT**

To improve the academic guidance process of the Bachelor of Computer Science at the Universidade Federal do Rio de Janeiro (UFRJ), this undergraduate thesis proposes the creation of a support system that can assist the guidance process of students in their academic trajectory. The system was developed based on the challenges identified in the Computer Science course, and on the understanding of academic guidance as a fundamental strategy to support students in overcoming difficulties and achieving their educational goals. The developed system aims to provide resources to improve the quality of academic counseling and provide valuable information about students' needs, helping the university to adapt its educational practices and policies.

**Keywords:** Academic Advising; Students; Education; Computer Science; UFRJ.

# **LISTA DE ILUSTRAÇÕES**

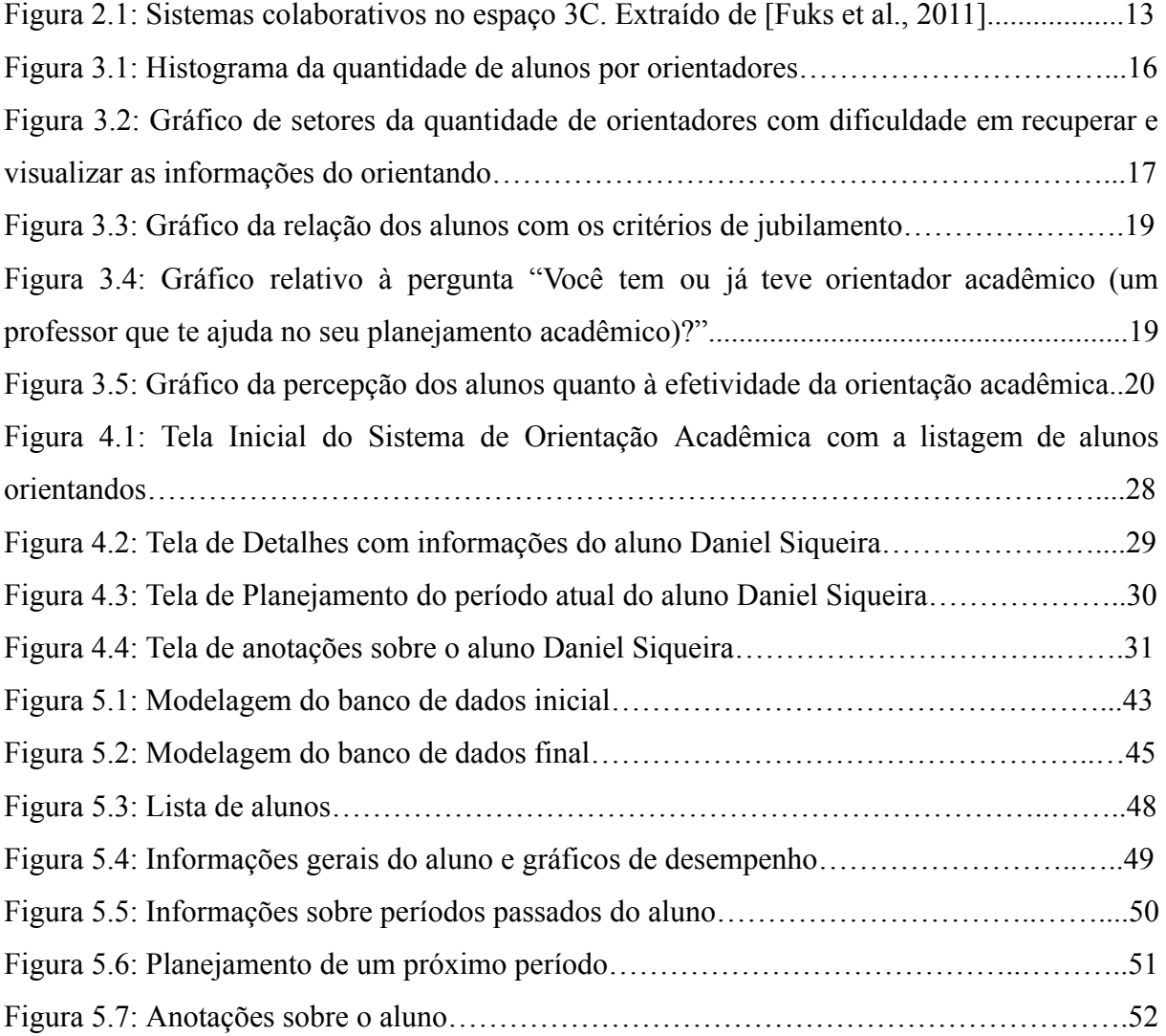

# **LISTA DE SIGLAS**

- CR Coeficiente de Rendimento
- CRA Coeficiente de Rendimento Acumulado
- SIGA Sistema Integrado de Gestão Acadêmica
- SiSU Sistema de Seleção Unificada
- ENEM Exame Nacional do Ensino Médio
- COAA Comissão de Orientação e Acompanhamento Acadêmico
- CPO Corpo de Professores Orientadores
- BCC Bacharelado em Ciências da Computação
- IC Instituto de Computação

REUNI – Programa de Apoio a Planos de Reestruturação e Expansão das Universidades Federais

- PR1 Pró-Reitoria de Graduação
- BOA Boletins de Orientação Acadêmica
- SQL Structured Query Language

# **SUMÁRIO**

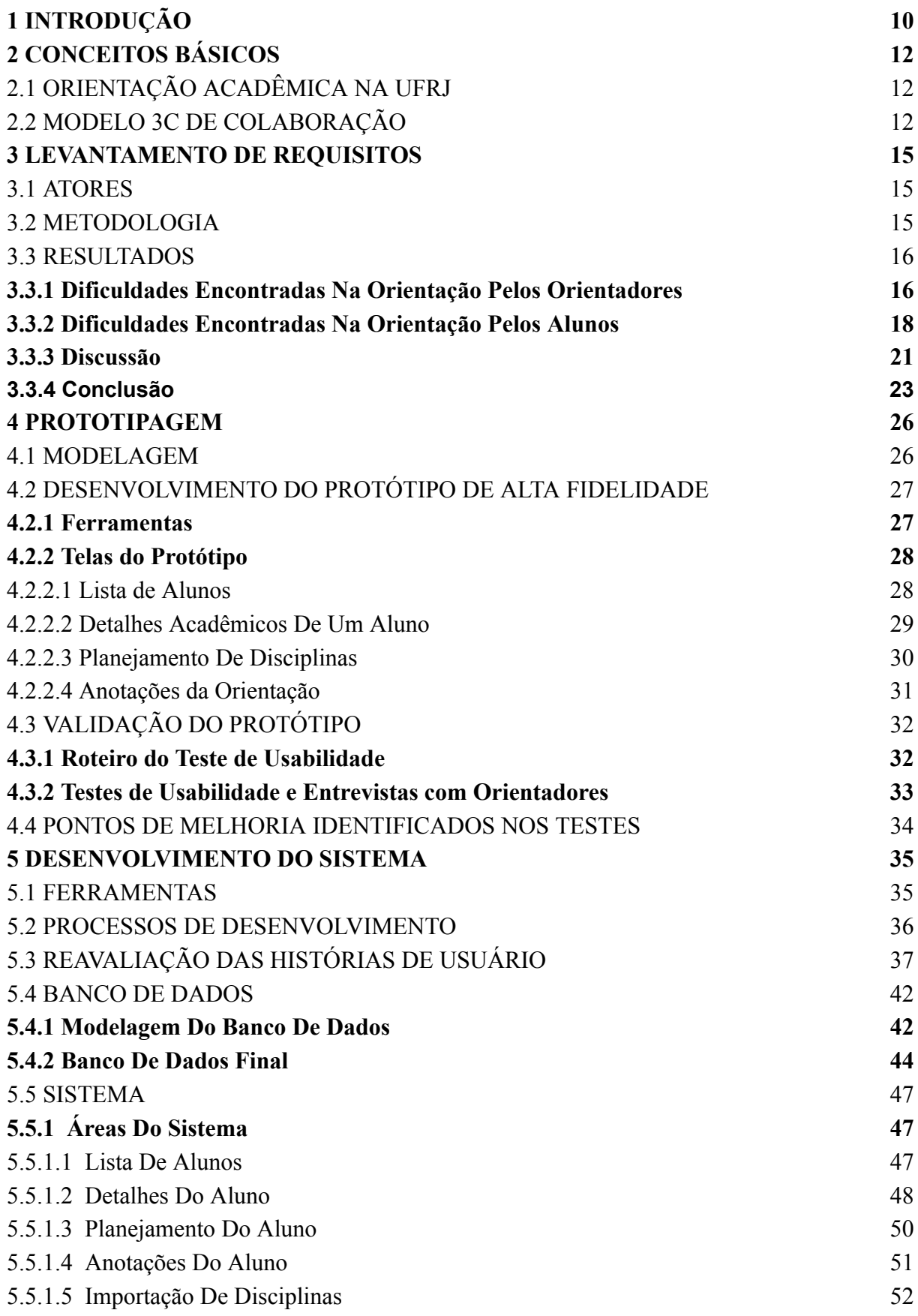

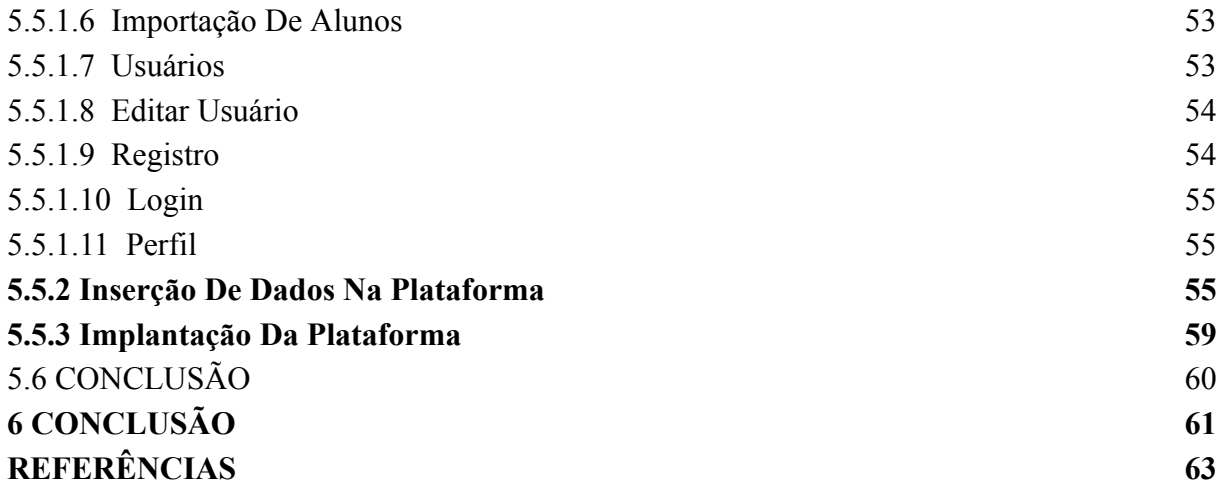

# **1 INTRODUÇÃO**

O Programa de Apoio a Planos de Reestruturação e Expansão das Universidades Federais (REUNI) foi uma iniciativa do governo federal brasileiro no início dos anos 2000 que promoveu um crescimento em número de instituições, estrutura e número de vagas no ensino superior federal, em resposta à expansão econômica do país na época e à consequente demanda por profissionais qualificados. Apesar dos avanços trazidos pelo programa, os objetivos relativos à evasão (alunos que abandonam o curso) e retenção (alunos que levam mais tempo do que o esperado para completar o curso) não foram alcançados (Paula e Andrade, 2020).

Em paralelo a isso, em 2012, foi aprovada a Lei 12711/2012<sup>1</sup>, também conhecida como Lei de Cotas, que por meio da reserva de 50% das vagas nos concursos para graduação nas Instituições Federais de Ensino Superior (IFES), buscou facilitar o acesso às universidades para grupos em condições socioeconômicas desfavoráveis (Brasil, 2012). Um estudo longitudinal de Lima Junior et al (2019) aponta que a origem social dos alunos não impacta muito o índice de evasão, no entanto, está diretamente relacionada à taxa de retenção. Por isso, a partir do momento em que alunos de classes sociais baixas passaram a ingressar mais nas Ifes com auxílio das cotas, a retenção se tornou um desafio ainda maior para essas instituições (Salles Silva, 2021).

Em contrapartida aos avanços mencionados, mais recentemente a Universidade Federal do Rio de Janeiro (UFRJ) teve grandes cortes em seu orçamento, da ordem de 30%. Isso dificultou bastante a manutenção de bolsas assistenciais e acadêmicas na graduação, a expansão da moradia estudantil e a garantia de infraestrutura adequada para estudo e transporte. Soma-se a isso o não provimento pelo governo federal dos recursos financeiros e de pessoal exigidos pelas novas necessidades que surgiram a partir da adesão ao REUNI e à Lei de Cotas (PR1 - UFRJ, 2017).

Uma das medidas contra a evasão e retenção na UFRJ que ainda resiste a esse cenário crítico e que ao mesmo tempo está alinhada com um dos principais modelos teóricos para entendimento desses problemas nas universidades (Tinto, 1975) é a orientação acadêmica, uma espécie de mentoria estabelecida entre professores e alunos.

<sup>1</sup> Brasil (2012) **Lei Nº 12.711, de 29 de agosto de 2012** - Dispõe sobre o ingresso nas universidades federais e nas instituições federais de ensino técnico de nível médio e dá outras providências. em Diário Oficial da União, Brasília.

Embora o REUNI e a Lei de Cotas tenham trazido avanços significativos para a expansão e democratização do ensino superior federal, a evasão e a retenção ainda são desafios a serem superados. Nesse contexto, a orientação acadêmica é uma medida importante para ajudar os alunos a superar dificuldades e alcançar seus objetivos educacionais.

Com base nos desafios enfrentados pela Universidade Federal do Rio de Janeiro (UFRJ), este trabalho tem como objetivo melhorar o processo de orientação acadêmica a partir do desenvolvimento de uma ferramenta com funcionalidades identificadas através de um estudo sobre como se dá esse processo atualmente no curso de Bacharelado em Ciência da Computação da UFRJ.

O trabalho está organizado como segue : no capítulo 2 tem-se o referencial teórico necessário para embasar o trabalho e é dividido em duas seções principais, orientação acadêmica na UFRJ e modelo 3C de colaboração. No capítulo 3 descrevemos o processo de levantamento de requisitos do sistema a ser desenvolvido neste trabalho. Em seguida, no capítulo 4, descrevemos como foi o processo de prototipagem, etapa fundamental para a validação dos requisitos levantados no capítulo 3 e possíveis pontos de melhoria do sistema antes de começarmos o desenvolvimento. No capítulo 5 descrevemos o processo de desenvolvimento do software de auxílio à orientação acadêmica. Por último, analisamos os resultados encontrados durante este trabalho no capítulo 6.

# **2 CONCEITOS BÁSICOS**

### 2.1 ORIENTAÇÃO ACADÊMICA NA UFRJ

A Resolução CEG 02/2016 da UFRJ (2016) define a orientação acadêmica de alunos de graduação como uma atividade exercida por 2 grupos: o Corpo de Professores Orientadores (CPO) e a Comissão de Orientação e Acompanhamento Acadêmico (COAA). A COAA é formada por, no mínimo, 5 docentes e 2 discentes, e é responsável por: organizar e coordenar o CPO, distribuir alunos entre orientadores, apresentar planos de ação para alunos próximos dos critérios de cancelamento de matrícula por desempenho acadêmico, além de dar seu parecer caso esse processo de cancelamento seja aberto (a abertura costuma ser automática, pela Divisão de Ensino da Pró-Reitoria de Graduação [UFRJ, 2004]). Já o CPO é formado por todos os professores efetivos da instância acadêmica (curso, modalidade ou unidade) ao qual a COAA está vinculada. As responsabilidades dos professores orientadores consistem em: disponibilizar pelo menos 1 hora presencial a cada 15 dias para atendimento aos seus orientandos, orientá-los sobre processos acadêmicos e normas relativas a auxílios e benefícios, monitorá-los em relação aos critérios de cancelamento de matrícula por insuficiência de rendimento acadêmico e reportar à COAA sobre alunos dentro desses critérios.

De maneira mais específica, a página do Instituto de Computação, responsável pelo BCC, indica, em seu artigo "O que é o Orientador Acadêmico" (2009), que o papel dos orientadores comumente baseia-se em: ajudar o aluno a selecionar em que disciplinas irá se inscrever a cada período letivo, efetivar os pedidos de inscrição, alteração e trancamento de matérias feito por seus orientandos, auxiliá-lo na busca por orientadores para o projeto final do curso e servir de ponte entre o aluno e a coordenação quando necessário.

#### <span id="page-13-0"></span>2.2 MODELO 3C DE COLABORAÇÃO

Fuks et al. (2011) apresentam três modelos relacionados à colaboração: o Modelo de Padrões de Colaboração, o Modelo de Tuckman sobre o desenvolvimento de grupo e o Modelo 3C de Colaboração.

O Modelo Padrões de Colaboração propõe que qualquer processo de trabalho em grupo é composto por várias atividades essenciais, incluindo geração de ideias, redução de

opções, esclarecimento de informações, organização da relação entre as informações, avaliação do valor relativo das informações e comprometimento com as decisões tomadas.

Já o Modelo de Tuckman sobre o Desenvolvimento de Grupo descreve e analisa os estágios pelos quais um grupo de trabalho passa, desde sua formação até a sua dissolução. Esses estágios são: formação (identificação de metas compartilhadas), confrontação (definição das responsabilidades de cada papel), normatização (definição do processo de trabalho), atuação (execução e melhoria do processo) e, por fim, dissolução (fim do processo).

O Modelo 3C de Colaboração, enfatiza as dimensões fundamentais da colaboração em diferentes contextos. Esse modelo tem sido amplamente reconhecido como uma abordagem útil e abrangente para compreender as dinâmicas envolvidas em situações de colaboração em diversos contextos. Portanto, o Modelo 3C de Colaboração se mostrou mais adequado para analisar o sistema proposto neste trabalho específico.

O modelo escolhido considera três dimensões inter-relacionadas: comunicação, coordenação e cooperação, como demonstrado na Figura 2.1.

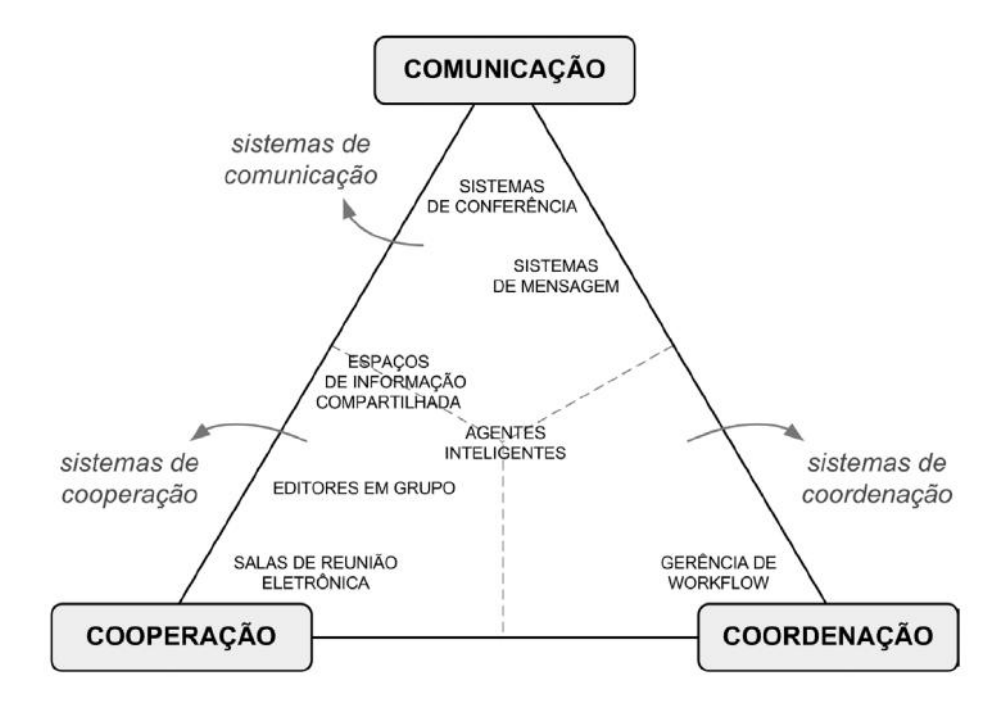

Figura 2.1: Sistemas colaborativos no espaço 3C. Extraído de [Fuks et al., 2011].

A dimensão de comunicação, primeira dimensão do modelo, refere-se à troca de mensagens, negociações, decisões e compromissos entre os membros da equipe de colaboração. Essa dimensão é fundamental para estabelecer uma comunicação efetiva entre os membros da equipe e garantir que todos trabalhem em direção a um objetivo comum.

A dimensão de coordenação, segunda dimensão do modelo, é responsável pelo gerenciamento dos compromissos firmados, pessoas, atividades e recursos envolvidos na colaboração. Essa dimensão é crucial para garantir que os esforços da equipe estejam alinhados e que não haja conflitos na execução das tarefas.

Por fim, a dimensão de cooperação, terceira e última dimensão do modelo, diz respeito à ação conjunta das pessoas dentro de um espaço compartilhado, visando à produção de objetos ou informações. Essa dimensão é necessária para garantir a produção conjunta de resultados e para que os membros da equipe se sintam parte de um todo maior.

Os sistemas colaborativos podem ser vistos como ferramentas que fornecem suporte às três dimensões do modelo, embora cada ferramenta possa se concentrar em um "C" específico. Por exemplo, sistemas de comunicação como o e-mail e o chat são mais voltados para a dimensão de comunicação, enquanto ferramentas de gerenciamento de projetos, como o Trello, são mais voltadas para a dimensão de coordenação e ferramentas de alteração de documentos, como o Google Docs são exemplos de ferramentas focadas na dimensão de cooperação. Essa visão integrada das ferramentas colaborativas é importante para a efetividade da colaboração e para a otimização dos processos de trabalho.

Aplicamos o modelo 3C ao contexto da orientação acadêmica entre COAA, aluno e orientador, pois envolve uma série de interações e atividades colaborativas para alcançar um objetivo comum. Vamos explorar como cada dimensão do modelo pode ser relevante nesse cenário:

Comunicação: a dimensão de comunicação é fundamental na orientação acadêmica, pois o aluno precisa estar em constante diálogo com o orientador para discutir seu desempenho, esclarecer dúvidas e obter feedbacks. A comunicação pode ocorrer em reuniões presenciais, por e-mail ou outros meios de comunicação. É importante que haja uma comunicação clara e efetiva entre o aluno e o orientador para que ambos possam discutir os resultados e alinhar as expectativas.

Coordenação: a dimensão de coordenação se refere à gestão dos compromissos e atividades envolvidas na orientação acadêmica. Nesse sentido, o orientador deve verificar se o desempenho acadêmico do aluno está progredindo de acordo com a expectativa. O aluno, por sua vez, deve cumprir com os compromissos assumidos.

Cooperação: a dimensão de cooperação se refere à colaboração mútua entre o aluno e o orientador no processo de orientação acadêmica. A cooperação pode envolver a troca de informações, ideias e feedbacks, além da definição de estratégias conjuntas para garantir o resultado acadêmico esperado.

#### **3 LEVANTAMENTO DE REQUISITOS**

Para o desenvolver uma solução para problemas reais é importante que o levantamento de requisitos seja realizado com estratégias que evitem o viés dos autores e idealizadores. A definição dos atores envolvidos com o problema é essencial para que possam ser realizadas pesquisas que validem a proposta de solução e apontem outras soluções ainda não mapeadas pelos autores.

#### 3.1 ATORES

Os atores em um sistema podem ser indivíduos, grupos, organizações ou sistemas externos que interagem entre si. Na UFRJ, o processo de orientação acadêmica envolve três atores: a Comissão de Orientação e Acompanhamento Acadêmico (COAA), os alunos e os professores orientadores. Com isso, os atores do sistema a ser desenvolvido serão esses 3 citados.

#### 3.2 METODOLOGIA

Foi realizada uma coleta quantitativa e qualitativa através de 2 formulários onlines diferentes, um para alunos e outro para professores do curso de BCC. Estes formulários tinham como objetivo entender e validar problemas na orientação acadêmica dentro do curso para que pudéssemos entender melhor o cenário levantado nas entrevistas.

No caso do formulário dos professores, foi realizada uma entrevista com o orientador desse trabalho, membro da COAA, para o levantamento das perguntas a serem realizadas no formulário. O formulário foi enviado para 16 professores do BCC e obtivemos um total de 10 respondentes. O mesmo ficou aberto a partir do dia 28/01/2022 até o dia 15/02/2022.

Em relação ao formulário dos alunos, 3 alunos foram entrevistados para o desenvolvimento do mesmo. O convite para as entrevistas foi feito através de mensagens eletrônicas na rede social Telegram para diversos membros ativos do grupo "CC - Professores e Matérias", durante os dias 27/06/2022 e 30/06/2022 por meio da plataforma Google Meet. O formulário foi disponibilizado na plataforma Google Forms e divulgado por meio de e-mails para todos os alunos do IC da UFRJ, por meio da plataforma SIGA e também através de grupos e canais de interesse dos estudantes no Telegram, resultando em 42 respondentes de um total de aproximadamente 629 possíveis alunos com matrícula ativa entre os dias 28/06/2022 à 10/07/2022.

#### 3.3 RESULTADOS

#### **3.3.1 Dificuldades Encontradas Na Orientação Pelos Orientadores**

Na pesquisa com os docentes foi obtido o gráfico da Figura 3.1 que mostra um histograma da quantidade de alunos orientados por algum orientador. Percebe-se que, no geral, cada professor costuma orientar em média 11.9 estudantes por vez.

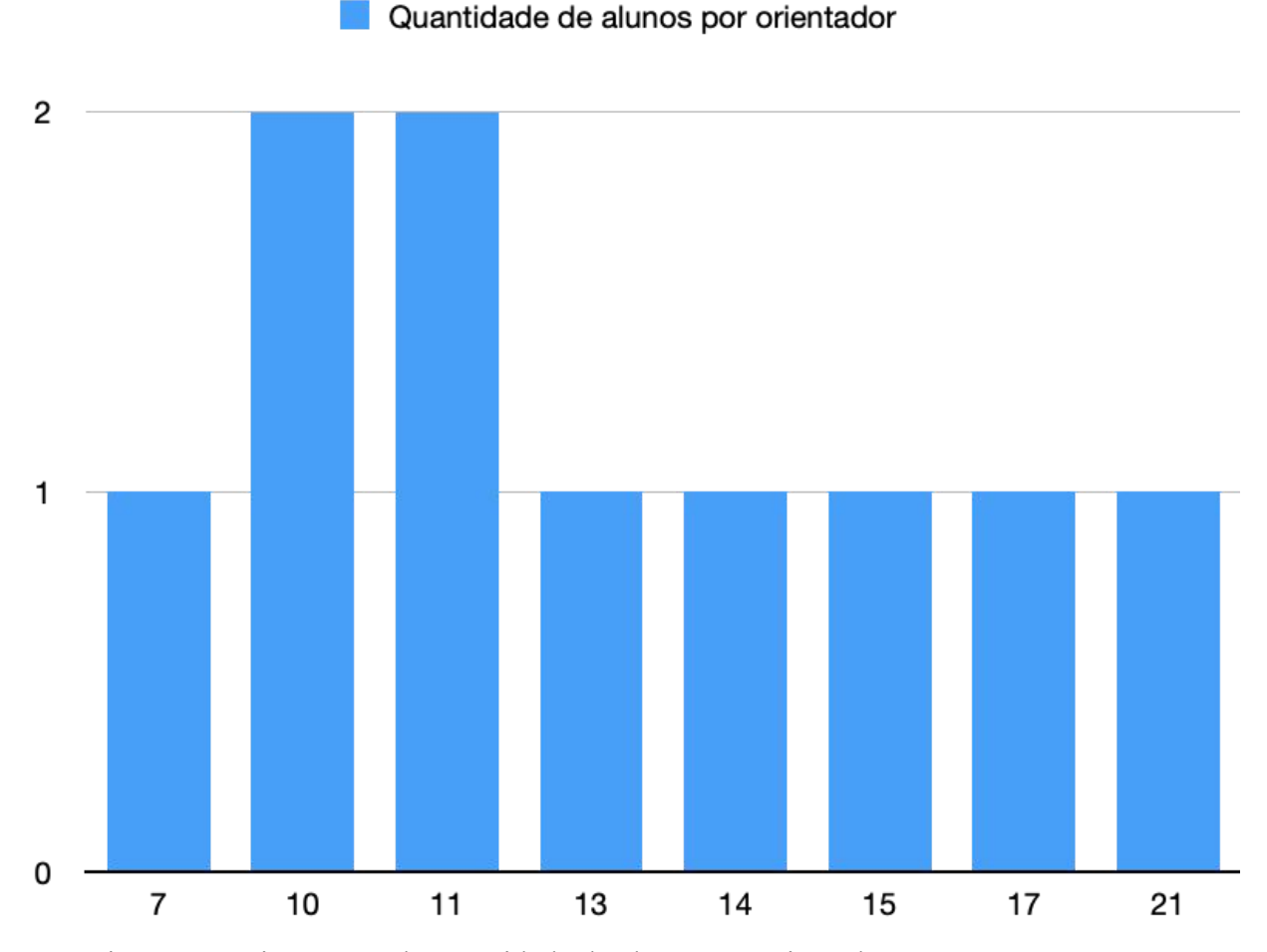

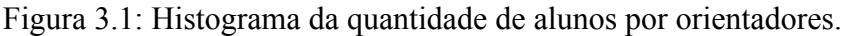

Também foi possível extrair o gráfico da Figura 3.2, que representa a quantidade de orientadores que possuem dificuldade em recuperar e visualizar as informações do orientando. Ele revela que 70% dos orientadores entrevistados possuem dificuldades nessa parte do processo de orientação.

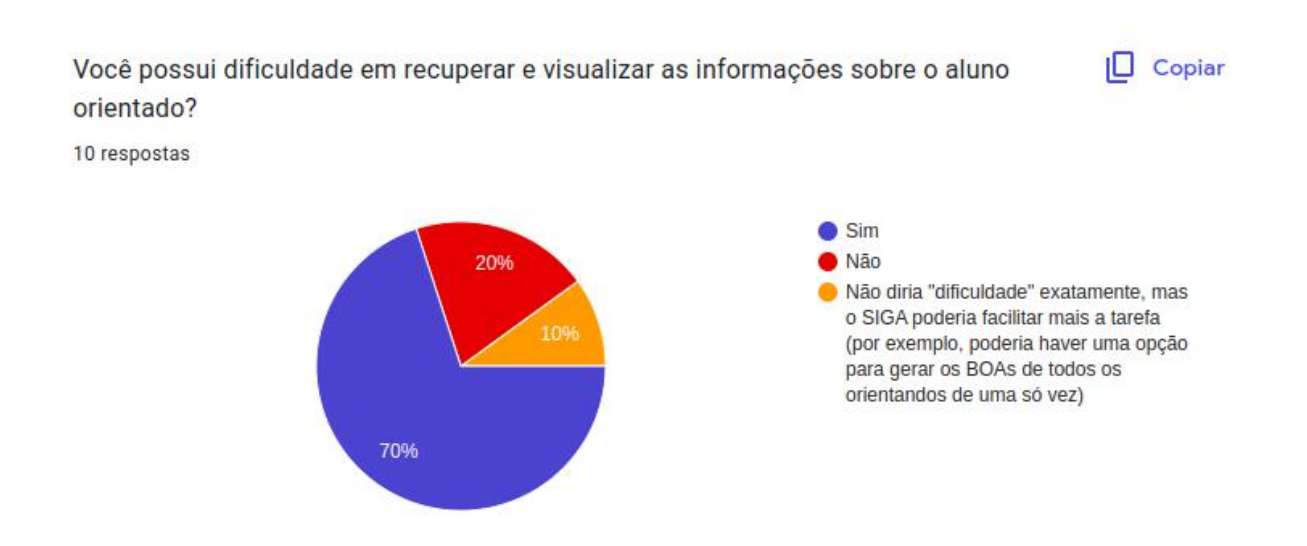

Figura 3.2: Gráfico de setores da quantidade de orientadores com dificuldade em recuperar e visualizar as informações do orientando.

Além dessas questões, a pesquisa recolheu relatos abertos sobre suas maiores dificuldades em relação à orientação acadêmica. Fazendo uma breve análise dos relatos consolidados sob a ótica do modelo 3C de colaboração, o relato "[...] sempre tendem a fazer um planejamento otimista demais, fantasioso, onde sempre gostariam de cursar muitas disciplinas [...]" exemplifica uma dificuldade na cooperação do orientador com o aluno. Já o relato "Desinteresse dos alunos, muitos dos quais nunca entram em contato, mesmo quando mando um email tentando marcar para conversarmos" pode indicar um problema na comunicação. Enquanto que o relato "baixar os BOAs de cada aluno orientado, um por um no SIGA. Ter uma visualização das disciplinas que ele já cursou em cada período, para eu poder identificar o que falta e o que deve ser priorizado, já que algumas disciplinas não cursadas são pré requisitos de outras" demonstra fatores que podem estar atrapalhando a coordenação. Nas entrevistas com os orientadores, duas dificuldades se destacaram, a forma de contato inicial com o aluno, que muitas vezes não retorna o contato do orientador, e a dificuldade em se obter as informações dos alunos, sendo necessário baixar individualmente os BOAs e os boletins de cada estudante para entender sua situação e, além disso, ainda contam com uma visualização pouco intuitiva.

#### **3.3.2 Dificuldades Encontradas Na Orientação Pelos Alunos**

Na pesquisa com os alunos, nas perguntas de auto identificação foram obtidos os seguintes dados: 70,7% dos respondentes são brancos, 19,5% pardos, 7,3% pretos e 2,4% preferiram não responder. Em relação à identidade de gênero, 70,7% se identificam com o gênero masculino cisgênero, 19,5% feminino cisgênero, 4,9% não-binário e 4,9% preferiram não informar. Já em relação à orientação sexual, 73,2% dos respondentes são heterossexuais, 9,8% homossexuais, 4,9% bissexuais, 7,3% pansexuais e 4,9% optaram por não responder. Esses dados foram coletados para identificar o quão efetiva essa pesquisa foi em alcançar os alunos do BCC pertencentes a diferentes grupos, além de sinalizar possíveis relações entre dificuldades e grupos específicos.

Entre os alunos que responderam a pesquisa, 1 aluno (2,38%) se encontra próximo ao critério de CR inferior a 3.0. No critério de integralização, 2 alunos(4,76%), se encontram dentro do critério e 7 alunos (16,66%) se encontram próximos. Em relação ao critério de quantidade de reprovações, 1 aluno (2,38%) se encontra dentro do critério e 1 aluno (2,38%) se encontra próximo ao mesmo. Por último, 2 alunos (4,76%) se encontram dentro do critério de inscrição em disciplinas e 1 aluno (2,38%) se encontra próximo a ele. O gráfico da Figura 3.3 permite observar a proporção entre alunos que estão em estado acadêmico crítico, em critérios de jubilamento ou próximo, que necessitam uma atuação mais forte da orientação acadêmica, e os que não estão para cada critério. A maioria dos respondentes não estava nessa situação e o único critério que apresentou um número significativo de alunos, aproximadamente 21.4% dentro ou próximo dele, foi o relativo ao período máximo de integralização. Esse problema está diretamente ligado à retenção acadêmica, logo esse número está em consonância com o cenário apresentado para a UFRJ e o CCMN na introdução deste trabalho.

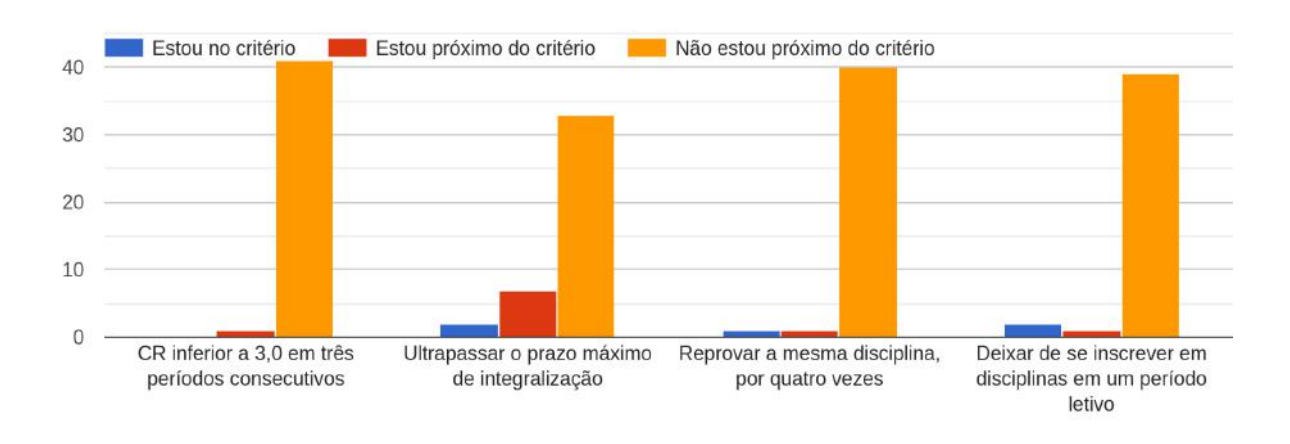

Qual sua situação em relação aos seguintes critérios de jubilamento?

Figura 3.3: Gráfico da relação dos alunos com os critérios de jubilamento.

Antes de perguntas específicas sobre orientação, foi verificado quantos alunos tinham ou tiveram orientador. A maioria respondeu que não, como pode ser observado no gráfico da Figura 3.4.

Você tem ou já teve orientador acadêmico (um professor que te ajuda no seu planejamento acadêmico)?

42 respostas

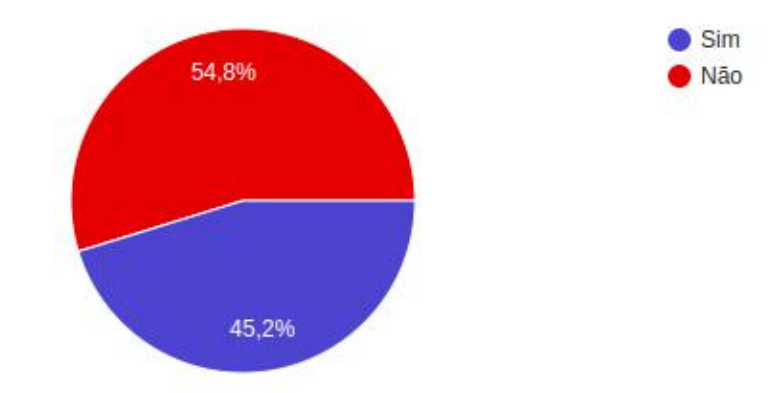

Figura 3.4: Gráfico relativo à pergunta "Você tem ou já teve orientador acadêmico (um professor que te ajuda no seu planejamento acadêmico)?".

Para que fosse possível entender a satisfação dos alunos com a orientação acadêmica foi perguntado àqueles alunos com orientador: "O quanto você sente que a orientação acadêmica foi efetiva no seu caso?", em uma escala de 1 a 5. O resultado demonstrado pelo gráfico da Figura 3.5, deixa claro que a grande maioria desses discentes, 68,5%, está satisfeita com a orientação acadêmica.

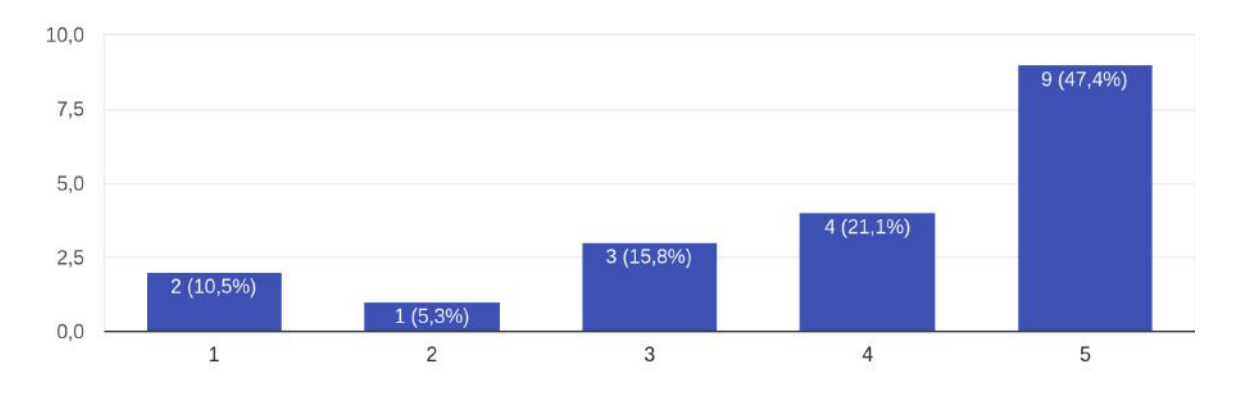

O quanto você sente que a orientação acadêmica foi efetiva no seu caso? 19 respostas

Figura 3.5: Gráfico da percepção dos alunos quanto à efetividade da orientação acadêmica.

Na pesquisa tivemos uma série de perguntas centradas no modelo 3C, que visavam investigar algumas informações relevantes sobre a relação dos alunos com seus orientadores e sobre as dificuldades que enfrentam no processo de coordenação e comunicação.

Nas perguntas objetivas, tivemos que em relação à cooperação, que envolve a colaboração e o trabalho em equipe entre orientador e aluno, constatou-se que 26,3% dos alunos entrevistados não consideram produtivos os contatos com seus orientadores. Além disso, a maioria dos alunos (57,9%) relatou ter apenas um contato com seus orientadores por semestre.

Já em relação à dimensão da coordenação do modelo 3C, que se refere à gestão das atividades e do progresso da orientação do aluno no curso, 48,4% dos alunos entrevistados relataram enfrentar alguma dificuldade nesse aspecto. Essa podendo se demonstrar de diversas maneiras, como saber quais as disciplinas que podem ser puxadas no próximo período, ver seu desempenho ao longo do curso, dificuldade no agendamento de reuniões.

Por fim, em relação à comunicação, que envolve a troca de informações e feedback entre orientador e aluno, 31,6% dos alunos entrevistados relataram enfrentar dificuldades nesse aspecto. Essas dificuldades podem se manifestar de diversas formas, como dificuldade para marcar reuniões com o orientador, falta de retorno ou feedback por parte do professor, ou dificuldades para entender as orientações e expectativas do orientador.

Na pesquisa também foram colhidos relatos abertos dos alunos sobre suas dificuldades em relação à orientação acadêmica. Assim como fizemos a análise sobre os relatos consolidados dos orientadores sob a ótica do modelo 3C de colaboração, faremos o mesmo com os comentários que consideramos mais relevantes.

Sobre a cooperação, o relato "Queria só que minha orientadora fosse um pouco sugestiva no meu planejamento" mostra alguma dificuldade do aluno em contatar seu orientador para ajudar no momento de fazer o planejamento acadêmico. O relato "Orientadores devem ser pró-ativos na comunicação inicial com o aluno" indica que alguns alunos sentem a necessidade dos orientadores em fazer o primeiro contato. Já o relato "Seria legal se a gente pelo menos entendesse desde o começo o que é a orientação acadêmica, o que devemos fazer e o que podemos esperar do nosso orientador. Seria bom também ter alguma notificação quando o orientador muda. O meu mudou e descobri por acaso" mostra uma falta de alinhamento de expectativas, indicando um problema que surgiu da falta de comunicação e afetou a coordenação.

As entrevistas com os alunos demonstraram um nível bom de satisfação com a orientação acadêmica, com apenas alguns relatos de dificuldades para agendar as reuniões de orientação.

#### **3.3.3 Discussão**

No aspecto de comunicação, as entrevistas e os formulários demonstram que os professores e os alunos têm um problema com o contato inicial, sendo que no caso dos professores, isso se dá por, na visão deles, não terem acesso ao e-mail correto dos alunos e, no caso dos alunos, eles não conhecerem qual é a forma correta de fazer esse primeiro contato, tentando de diversas formas, como preenchendo formulários e entrando em contato com o coordenador do curso, mas sem sucesso. Considerando isso, é possível que parte dos alunos que responderam que não possuem orientador, talvez tenha, mas não saiba. O tamanho desse problema é evidenciado pelo fato de a maioria dos respondentes dizer que não possui orientador.

Já quando é observado o aspecto de cooperação, em sua maioria os alunos possuem um encontro semestral com os seus orientadores, 57,9%, mas 23,9% dos alunos possuem uma maior frequência de reuniões. No aspecto da coordenação, 80% dos professores relataram

problemas com recuperação e visualização dos alunos orientados, enquanto 48% dos alunos disseram que sofrem com problemas ligados à essa área.

Além da metodologia 3C, também foram feitas análises socioeconômicas para identificar se há alguma interação entre a individualidade do aluno e a orientação acadêmica. Percebe-se que, majoritariamente, a amostra é de homens brancos heterossexuais e cisgêneros. Como não tivemos acesso à nenhuma pesquisa relacionada ao perfil demográfico dos membros do BCC, decidiu-se por fazer a comparação um dado geral dos graduandos do estado do Rio de Janeiro, onde 49,1% da amostra é branca (ANDIFES, 2018), enquanto em nesta pesquisa essa amostra é de 70,7%. Portanto, não conseguimos afirmar que essa pesquisa é representativa dos estudantes do curso, sendo necessário uma pesquisa mais direcionada e com mais respondentes para determinar o perfil do curso em si.

A partir de uma análise com base nos dados de raça verificou-se que os respondentes que estão em critério de jubilamento são em sua maioria negros (pretos e pardos): 56%, enquanto que os mesmos representam somente 26,8% da amostra, o que pode indicar uma maior incidência desses problemas nesse perfil. Além disso, 46% das pessoas negras estão próximas ou dentro de critérios de jubilamento, o que só reforça a necessidade de investigação dessa relação.

Ao confrontarmos os resultados dos formulários aplicados com professores e alunos, notamos uma aparente contradição: enquanto os professores sugeriram que os alunos não costumam acessar seus e-mails no SIGA, as respostas dos alunos indicaram que 88.1% verificam regularmente seus e-mails, 9.5% verificam entre 1 vez por semana a 1 vez por mês e o percentual restante 1 vez por mês. É interessante notar que, mesmo que os problemas de coordenação tenham sido mais comuns entre os alunos com orientadores, os problemas de comunicação foram os mais mencionados nas entrevistas e perguntas qualitativas. Isso sugere que há dois momentos importantes no processo de orientação: o estabelecimento da relação, onde a comunicação é o principal obstáculo, e o prosseguimento da orientação, quando a coordenação se torna o aspecto mais problemático. Seria importante coletar mais dados para confirmar essas hipóteses e entender melhor as dinâmicas da orientação acadêmica..

Assim como na situação anterior, há outra discordância entre as visões de alunos e professores, dentro dos seus respectivos formulários: a de que os orientadores devem buscar mais proativamente os alunos, pela visão dos alunos, e que os alunos deveriam ser mais proativos na busca pelo professor, na perspectiva dos docentes.

A última análise se deu a partir de comentários abertos de alunos que não possuem orientadores, relatando que o professor inicialmente escolhido para eles não possuía um perfil compatível, seja por falta de características importantes na orientação, como empatia ou até por desentendimentos entre discente e docente, surgidos antes dessa seleção. De acordo com Tinto (1999), a relação entre o aluno e o orientador pode ser um fator determinante para o sucesso acadêmico do aluno. A percepção do aluno sobre suas expectativas e objetivos, bem como sua integração social e acadêmica, podem ser influenciadas pela relação estabelecida com o orientador. Sendo assim, a seleção cuidadosa da Comissão de Orientação e Acompanhamento Acadêmico (COAA) é essencial para garantir a compatibilidade entre aluno e orientador, a fim de se obter a melhor experiência para ambos.

## <span id="page-24-0"></span>**3.3.4 Conclusão**

A pesquisa exploratória realizada trouxe à tona alguns problemas relevantes que poderiam ser amenizados com uma plataforma direcionada à orientação acadêmica. Embora as conclusões sejam limitadas, os resultados indicam que a orientação acadêmica tem sido positiva para os orientandos, mas que há desafios ligados à coordenação, que afetam a eficiência do processo.

Analisando a pesquisa com base no modelo 3C, temos que os problemas encontrados durante a pesquisa foram relacionados a todos eles. No caso de comunicação, temos a dificuldade dos professores em enviar e-mails e serem respondidos pelos alunos, no caso de coordenação é enfrentado na dificuldade de se conseguir visualizar os dados dos alunos, já no caso de cooperação temos a porcentagem de que 26,3% dos alunos entrevistados não consideram produtivos os contatos com seus orientadores.

Para mitigar problemas relacionados à coordenação, como orientador é necessário visualizar a lista de alunos que orienta e as informações gerais, desempenho acadêmico e progresso das disciplinas de cada aluno. Além disso, é importante que o orientador possa registrar sugestões de disciplinas e anotações sobre os alunos que orienta e visualizar anotações compartilhadas com os alunos. Já, para os alunos, é importante funcionalidades como poder visualizar a sugestão de disciplinas a serem cursadas e as alterações, bem como as anotações registradas pelos orientadores. Enquanto isso, os membros da COAA precisam poder visualizar a lista de alunos, associar alunos a orientadores e alterar os orientadores de alunos, conforme necessário.

Visando solucionar problemas relacionados à cooperação, a funcionalidade de registrar sugestão de disciplinas atende a dimensão por conta da interação entre orientador e aluno durante as reuniões para o planejamento das disciplinas a serem cursadas por período.

É possível resolver o problema de comunicação mencionado através da inserção do e-mail dos alunos na plataforma, possibilitando o envio externo de mensagens. Dessa forma, embora não seja transformada em um sistema colaborativo, a plataforma atenderá às necessidades dos orientadores em relação à comunicação com seus alunos.

Essas funcionalidades foram organizadas como histórias de usuário. Histórias de usuário são uma técnica de engenharia de software usada para definir as necessidades do usuário de uma maneira simples e fácil de entender. Elas são usadas em metodologias ágeis, como o Scrum e o Kanban, para descrever as funcionalidades que um sistema ou aplicativo deve fornecer do ponto de vista do usuário final. As histórias de usuário são escritas geralmente no formato: "Como um [tipo de usuário], eu quero/preciso de [funcionalidade] para que [objetivo do usuário]". Com base nisso, fizemos um levantamento das histórias de usuários, a seguir:

- Como membro da COAA, desejo visualizar a lista de alunos para ter uma visão geral dos estudantes registrados na organização.
- Como membro da COAA, desejo associar um aluno a um orientador para que o estudante possa receber orientação adequada.
- Como membro da COAA, desejo alterar o orientador de um aluno para garantir que o estudante esteja sendo orientado por um orientador adequado.
- Como orientador, desejo visualizar a lista de alunos que oriento para ter uma visão geral dos estudantes sob minha orientação.
- Como orientador, gostaria de visualizar as informações gerais de um aluno que oriento para entender melhor o histórico acadêmico e as informações pessoais do estudante.
- Como orientador, gostaria de visualizar o desempenho em cada período de um aluno que oriento para entender o progresso acadêmico do estudante.
- Como orientador, desejo visualizar as disciplinas a serem cursadas pelo aluno que oriento para ajudar na orientação acadêmica.
- Como orientador, gostaria de visualizar um gráfico do desempenho acadêmico de um aluno que oriento para ter uma visão geral do desempenho do estudante.
- Como orientador, desejo registrar uma sugestão de disciplinas a serem cursadas, com observações, neste semestre, por um aluno que oriento para ajudar o estudante na escolha de disciplinas adequadas.
- Como orientador, desejo visualizar a sugestão de disciplinas a serem cursadas e as alterações de disciplinas a serem cursadas neste semestre, por um aluno que oriento para acompanhar as escolhas do estudante.
- Como orientador, desejo pesquisar um aluno que oriento, por nome ou DRE, para acessar as informações do estudante mais facilmente.
- Como orientador, desejo registrar uma nova anotação sobre um aluno que oriento para documentar informações importantes sobre o estudante.
- Como orientador, desejo registrar uma nova anotação, compartilhada com o aluno, sobre um aluno que oriento para manter o estudante informado sobre as informações relevantes.
- Como orientador, desejo visualizar as anotações sobre um aluno que oriento para ter uma visão geral das informações documentadas sobre o estudante.
- Como orientador, gostaria de visualizar as informações resumidas de um aluno que oriento para ter uma visão geral do progresso acadêmico e informações pessoais do estudante.
- Como aluno, desejo visualizar a sugestão de disciplinas a serem cursadas e as alterações de disciplinas a serem cursadas neste semestre, por mim, para acompanhar minhas escolhas de disciplinas.
- Como aluno, eu desejo visualizar as anotações que meu orientador registrou para mim para entender melhor as informações relevantes documentadas sobre mim.

#### **4 PROTOTIPAGEM**

Com os requisitos definidos, é possível avançar para a etapa de desenvolvimento da solução. Nesse processo, a prototipação se revela como uma técnica valiosa para guiar e aprimorar a construção do sistema. Ao criar protótipos, buscamos validar as histórias de usuário e garantir a necessidade e usabilidade do sistema junto às partes interessadas, com foco central na experiência do usuário.

A prototipação desempenha um papel crucial ao permitir que as partes interessadas visualizem e interajam com uma versão preliminar do sistema. Essa abordagem nos possibilita identificar antecipadamente possíveis problemas e/ou falhas no fluxo das telas do sistema, antes mesmo do início efetivo do desenvolvimento do código. Como resultado, economizamos tempo e recursos valiosos, que seriam consumidos no processo de correção e retrabalho.

Além disso, a prototipação contribui para uma comunicação mais clara e efetiva entre a equipe de desenvolvimento e as partes interessadas, pois todos têm a oportunidade de discutir e compreender o produto em desenvolvimento de forma tangível. Isso também facilita a coleta de feedback, permitindo que o sistema seja refinado e adaptado conforme as necessidades e expectativas se tornam mais claras.

Portanto, o uso da prototipação como técnica no desenvolvimento de software é fundamental para garantir que a solução atenda aos requisitos, expectativas e demandas do público-alvo, resultando em um produto final mais sólido, eficiente e satisfatório para os usuários.

#### 4.1 MODELAGEM

Com base nos resultados das pesquisas realizadas, começamos a fazer a modelagem do nosso sistema. Percebemos que seriam necessárias pelo menos quatro telas, uma para listar todos os orientandos, outra para listar os detalhes de um orientando específico, outra para fazer o planejamento do orientando para o período a ser cursado no semestre e por último uma tela para que o orientador consiga escrever se salvar observações.

### <span id="page-28-0"></span>4.2 DESENVOLVIMENTO DO PROTÓTIPO DE ALTA FIDELIDADE

Um protótipo de alta fidelidade é uma simulação interativa das telas e fluxo do sistema. Ou seja, não só é possível ver como serão as telas, mas também interagir com elas. A interação é importante para validar a experiência do usuário ao utilizar o sistema, pois não basta só o sistema ter todas as informações importantes se o usuário não conseguir utilizar a ferramenta para acessá-las com facilidade.

#### **4.2.1 FERRAMENTAS**

Para executar o protótipo de alta fidelidade escolhemos o Figma<sup>2</sup> por várias razões. Primeiramente, já possuíamos alguma experiência prévia com a ferramenta, o que reduziu a curva de aprendizado e nos permitiu começar a trabalhar de forma mais eficiente.

Além disso, o Figma é uma ferramenta que possui uma versão gratuita que atende às nossas necessidades de design. Isso foi importante para nós, já que tivemos um orçamento limitado para o projeto.

Outro fator importante foi a capacidade de várias pessoas trabalharem no mesmo protótipo simultaneamente. Como nosso projeto exigia uma colaboração em equipe intensa, essa funcionalidade foi fundamental para permitir que todos trabalhassem juntos de forma integrada e eficiente.

O Figma também oferece todas as funcionalidades necessárias para construir tanto as telas quanto os fluxos de navegação do nosso projeto. Ele possui um sistema de design que nos permitiu criar estilos compartilhados e componentes reutilizáveis, o que aumentou a eficiência do design e garantiu uma consistência visual em todo o projeto. Ele também permite testar o fluxo das telas simulando um sistema real, o que foi fundamental para os testes de usabilidade com os usuários descritos neste capítulo.

Por fim, o Figma é uma das ferramentas mais utilizadas para prototipação atualmente, o que nos deu a confiança de que estávamos usando uma ferramenta moderna e adequada para as necessidades do nosso projeto.

<sup>2</sup> <https://www.figma.com>

#### **4.2.2 Telas do Protótipo**

O protótipo é composto de 4 telas principais para o sistema. A tela de listagem de alunos, a tela de detalhes de um aluno, tela de planejamento de disciplinas a serem cursadas no período e tela de anotações sobre um aluno. Os dados apresentados nas telas abaixo e no protótipo são todos fictícios.

### 4.2.2.1 Lista de Alunos

A tela inicial do protótipo é a tela da listagem de alunos que são orientados pelo professor que está logado no sistema.

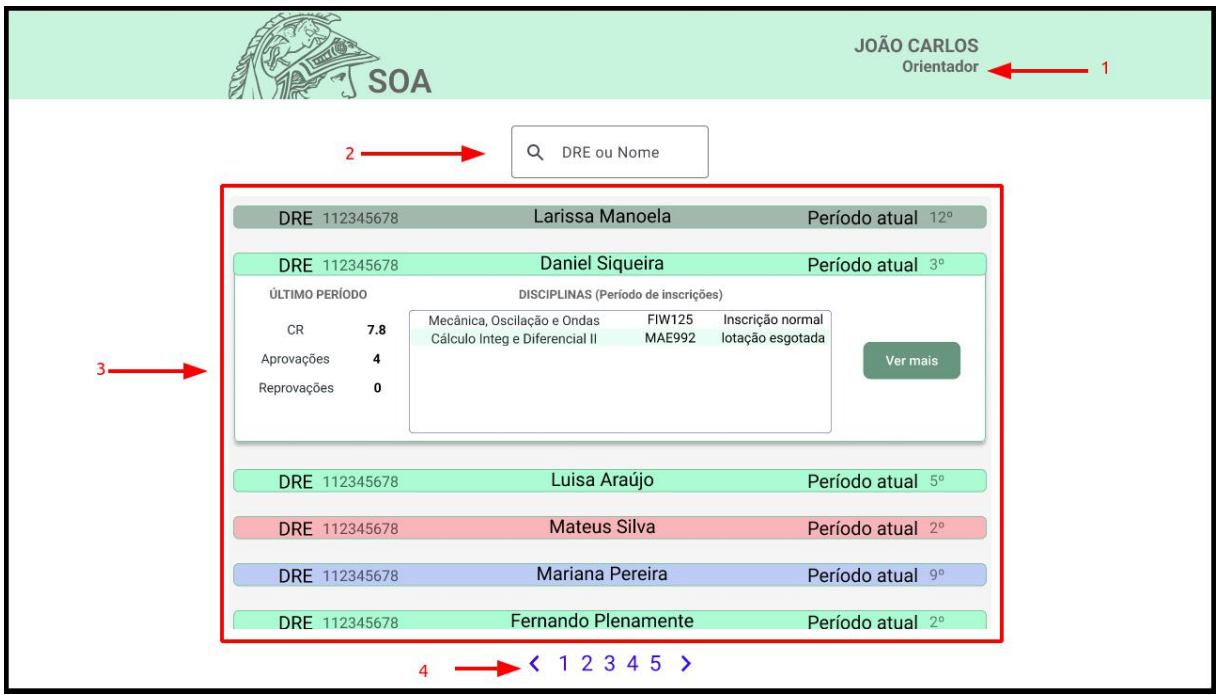

Figura 4.1: Tela Inicial do Sistema de Orientação Acadêmica com a listagem de alunos orientandos

Na Figura 4.1, podemos ver que a tela possui alguns elementos importantes destacados:

- O elemento 1 demonstra como é informado a identidade de quem está logado no sistema, tanto o seu nome quanto a sua função no sistema.
- O elemento 2 demonstra uma barra de buscas para facilitar encontrar o aluno desejado utilizando seu DRE ou Nome para isso.
- O elemento 3 representa a lista de alunos da página atual. Aqui vale ressaltar que cada aluno contém as informações do seu DRE, nome, período atual e cor da situação atual. A cor mais vermelha representa o cancelamento da matrícula, a cor cinza representa o trancamento do período, a cor verde representa que a matrícula está ativa e a cor azul representa que aquele aluno já concluiu o curso. Outro detalhe é que quando o usuário clica sobre o nome do aluno, o cartão daquele aluno é expandido mostrando a lista de disciplinas inscritas no período, o desempenho acadêmico no último período com aprovações, reprovações e CR e caso o orientador queira ter uma visão mais detalhada das informações do aluno pode fazer isso ao clicar no botão ver mais
- O elemento 4 representa a paginação caso a lista de alunos seja maior que os alunos exibidos na página inicial.

# 4.2.2.2 Detalhes Acadêmicos De Um Aluno

A tela de detalhes do aluno é onde são apresentadas todas as informações compiladas daquele aluno.

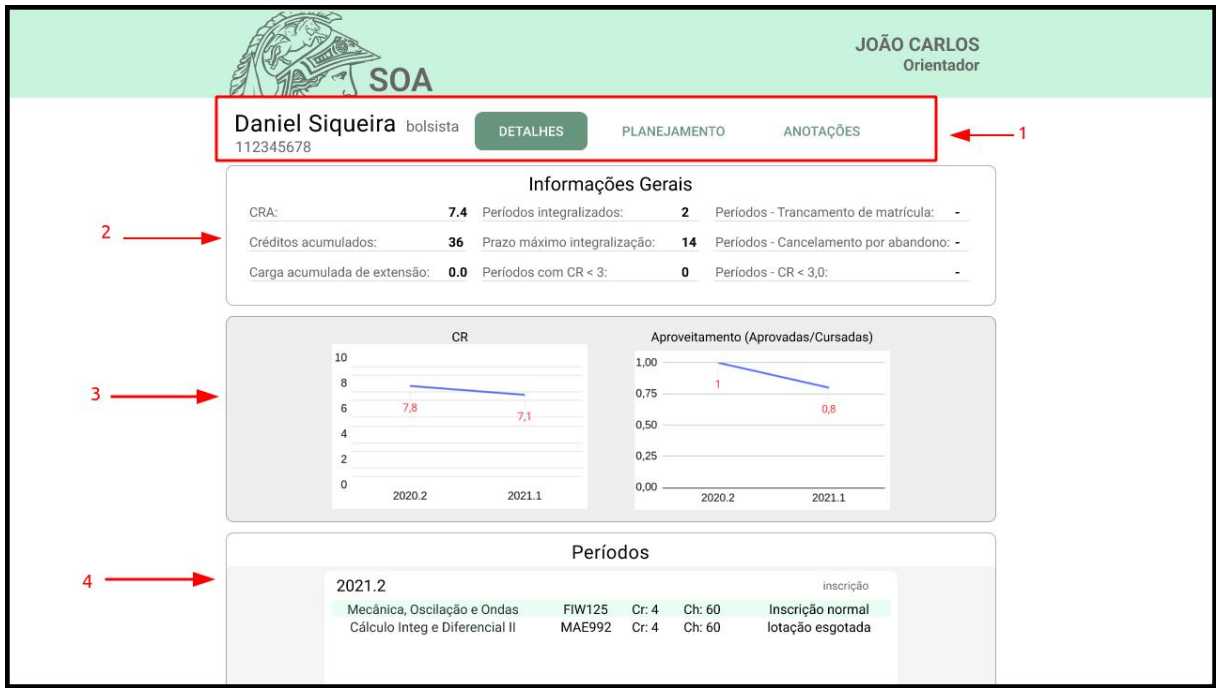

Figura 4.2: Tela de Detalhes com informações do aluno Daniel Siqueira

Na Figura 4.2 temos os detalhes de um aluno:

● No elemento 1 destacamos uma barra de navegação que estará presente em todas as telas individuais de cada aluno que são as telas de detalhes, planejamento e anotações daquele aluno. Além disso, também é destacado o nome completo, o DRE e alguma informação complementar ao lado direito do nome do aluno, caso exista.

- O elemento 2 demonstra informações do desempenho acadêmico do aluno, como CRA, créditos acumulados e carga horária, além de outras informações importantes para o critério de jubilamento como períodos de integralização, períodos com matrícula trancada/cancelada e períodos em que o CR do aluno ficou abaixo de 3.0.
- O elemento 3 exibe 2 gráficos para melhor visualização do CR e aproveitamento do aluno por período.
- O elemento 4 traz o histórico de todos os períodos do aluno, contendo informações das disciplinas aprovadas/reprovadas, carga horária e créditos acumulados de forma parecida como a que é demonstrada via boletim pelo SIGA.

# 4.2.2.3 Planejamento De Disciplinas

A tela de planejamento apresenta informações para que o aluno junto com o seu orientador acadêmico consigam planejar o período a ser cursado.

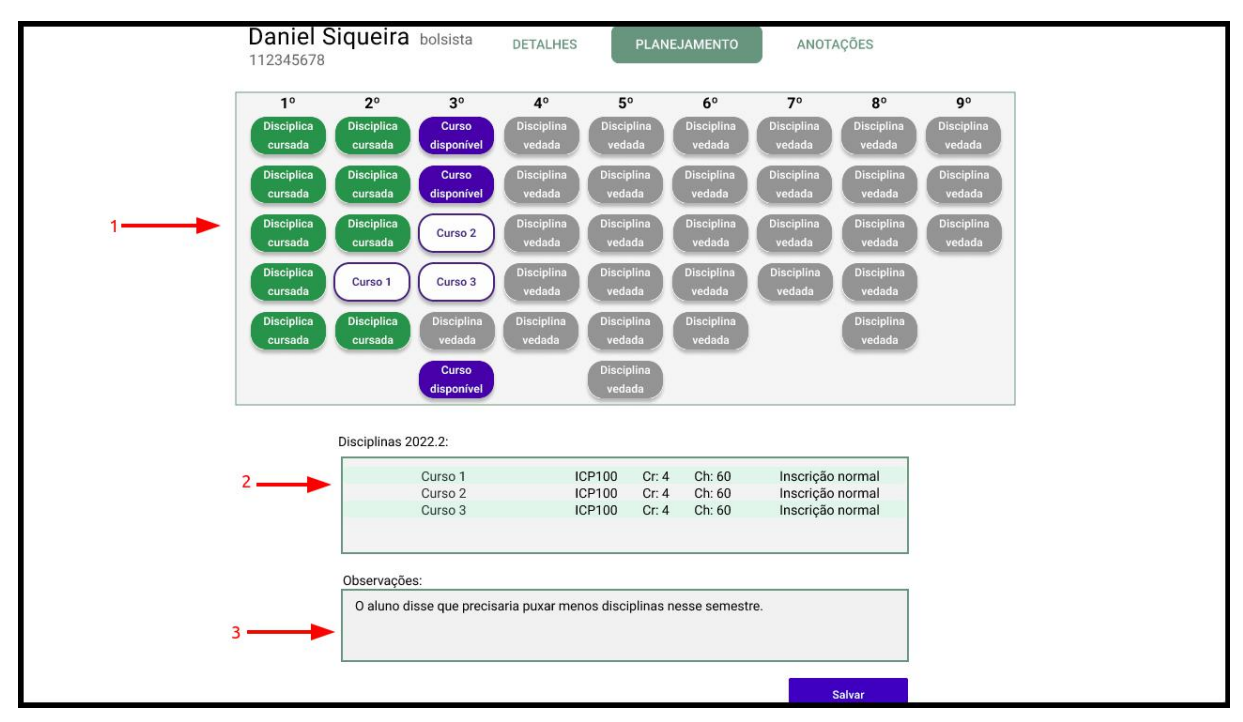

Figura 4.3: Tela de Planejamento do período atual do aluno Daniel Siqueira

● O elemento 1 apresenta um quadro com todas as disciplinas do curso. As disciplinas que já foram cursadas com aproveitamento são destacadas com a cor verde, as que o aluno possui inscrição vedada são destacadas em cinza e as disciplinas que o aluno pode se inscrever estão com a cor azul. As disciplinas selecionadas para o período ficam destacadas com a cor branca, como demonstrado na Figura 4.3 com os cursos "curso 1", "curso 2" e "curso 3".

- O elemento 2 exibe uma tabela com as disciplinas que foram selecionadas no quadro de disciplinas disponíveis.
- O elemento 3 é um espaço onde o orientador pode fazer alguma observação escrita que seja relevante ao planejamento atual.

# 4.2.2.4 Anotações da Orientação

A tela de anotações é onde o orientador consegue fazer anotações sobre o aluno que podem ser compartilhadas com o mesmo ou particulares para o próprio orientador.

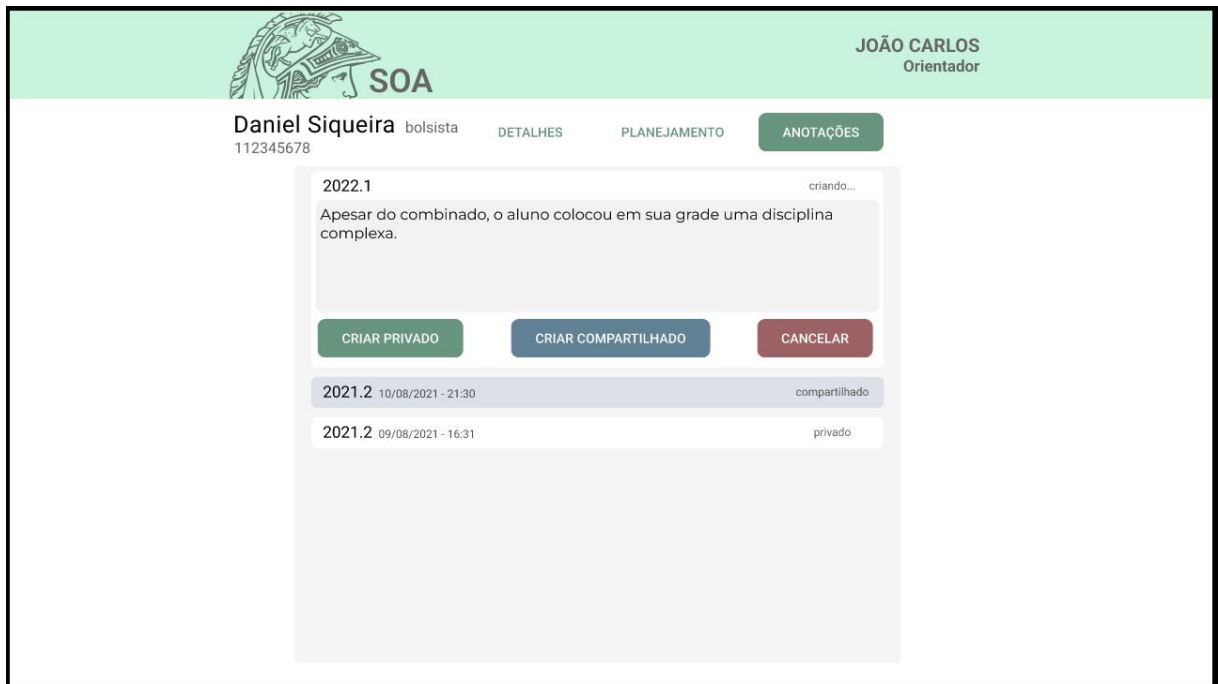

Figura 4.4: Tela de anotações sobre o aluno Daniel Siqueira

Na Figura 4.4 podemos ver um cartão aberto onde está sendo feita uma nova anotação sobre o aluno. O cartão possui um espaço para escrever a anotação e 3 botões, um para criação de anotação privada, outro para anotação compartilhada, onde o aluno também consegue ver, e um botão para cancelar.

A lista de anotações tem um comportamento similar à lista de alunos em questão de exibição de informações sobre um elemento fechado da lista. Para ver a anotação feita é necessário clicar em cima de um elemento da lista e o mesmo vai expandir em um cartão retangular e mostrar a anotação feita. Podemos ver que os elementos têm a informação do período, data e hora em que ela foi registrada e o tipo da anotação, compartilhada ou privada.

# 4.3 VALIDAÇÃO DO PROTÓTIPO

Com o protótipo finalizado, é importante realizar a validação do mesmo antes de iniciar o desenvolvimento do sistema. A validação é um processo crucial para garantir que o protótipo atenda às expectativas dos usuários e cumpra os requisitos do sistema.

O processo de validação é composto por duas etapas. A primeira etapa é o teste de usabilidade do protótipo, que consiste em uma série de entrevistas roteirizadas, nas quais o entrevistado deve completar ações específicas solicitadas pelos entrevistadores. O objetivo desse teste é verificar se o entrevistado consegue concluir as ações da forma esperada para as histórias de usuário simuladas pelo protótipo. Durante o teste de usabilidade, é importante observar o comportamento do usuário e coletar sugestões sobre o design do protótipo, identificando problemas ou dificuldades que o usuário possa ter encontrado.

A segunda etapa é uma entrevista com o usuário para discutir o teste realizado e a experiência que ele teve ao testar o protótipo. Essa etapa é fundamental para coletar informações qualitativas sobre a percepção do usuário em relação ao protótipo e identificar oportunidades de melhoria. A entrevista também pode ser usada para validar requisitos específicos do sistema, garantindo que o protótipo atenda às necessidades do usuário e cumpra os objetivos do projeto.

A ferramenta Notion<sup>3</sup> foi utilizada para documentar as anotações e entrevistas com os usuários, facilitando o processo de documentação e possibilitando um melhor gerenciamento das informações obtidas nos testes.

# **4.3.1 Roteiro do Teste de Usabilidade**

O roteiro é formado por uma breve contextualização sobre qual é o papel do entrevistado no sistema e 10 ações que o mesmo deve realizar, uma de cada vez, ao longo do teste.

No caso da contextualização, o entrevistado exerceu o papel de um professor da UFRJ que era orientador de alguns alunos e deveria sinalizar quando uma ação pedida tivesse sido concluída do ponto de vista dele com a palavra "acabei". As ações pedidas foram:

- 1. Veja o CR do aluno Fernando Plenamente
- 2. Veja a quantidade de reprovações do aluno Alexandre Camillo no último semestre

<sup>3</sup> https://www.notion.so/

- 3. Veja as disciplinas que a aluna Luisa Araujo pediu inscrição no período de inscrição
- 4. Veja o CRA do aluno Daniel Siqueira
- 5. Veja o gráfico de CR e de Aproveitamento do aluno Daniel
- 6. Veja detalhes do primeiro período do aluno Daniel Siqueira
- 7. Coloque as disciplinas curso 1, curso 2 e curso 3 no planejamento acadêmico do aluno Daniel Siqueira para o próximo período e faça uma anotação associada a esse planejamento, informando que "o aluno disse que precisaria fazer menos disciplinas neste semestre."
- 8. Veja a listagem de alunos que você orienta.
- 9. Veja a anotação, compartilhada com o aluno, que você fez no dia 10 de agosto de 2021.
- 10. Depois do planejamento do aluno Daniel Siqueira, você observou que ele pediu inscrição em mais disciplinas do que o combinado, faça uma anotação relatando o ocorrido.

### **4.3.2 Testes de Usabilidade e Entrevistas com Orientadores**

Para a realização dos testes de usabilidade do protótipo, 9 professores do curso de Bacharelado em Ciência da Computação (BCC) foram convidados para participar de entrevistas presenciais ou virtuais. As entrevistas foram agendadas para o período entre 11/06/2022 e 28/06/2022.

Dos 9 professores convidados, 5 responderam dentro do prazo estabelecido. No entanto, somente 4 conseguiram encontrar horários compatíveis com a nossa agenda para as entrevistas. Foram realizadas um total de 4 entrevistas, sendo 3 virtuais e 1 presencial. Durante as entrevistas, utilizamos roteiros padronizados para guiar os entrevistados na execução de tarefas específicas no protótipo.

Durante o teste de usabilidade, anotamos em cada ação se o entrevistado conseguiu realizar a ação da forma esperada, apresentou alguma dificuldade ou encontrou problemas no fluxo de usabilidade do sistema. É importante destacar que alguns professores apresentaram dificuldades semelhantes, como retornar para a tela de listagem de alunos e visualizar os detalhes do aluno. Essas observações foram importantes para indicar problemas no fluxo de usabilidade em algumas histórias de usuário do sistema, o que contribuiu para aprimorar a experiência do usuário e corrigir os problemas identificados.

As entrevistas com os orientadores forneceram uma visão mais abrangente dos resultados e permitiram uma avaliação mais precisa do protótipo. Também foram uma oportunidade para validar requisitos específicos do sistema e garantir que o protótipo atendesse às necessidades dos usuários.

# 4.4 PONTOS DE MELHORIA IDENTIFICADOS NOS TESTES

Os testes e entrevistas serviram para identificarmos algumas falhas na experiência do usuário que não ficaram tão intuitivas nas telas quanto gostaríamos. Essas falhas foram percebidas pelos entrevistadores e/ou trazidas como sugestão de melhoria pelos próprios entrevistados após o teste de usabilidade.

Um dos pontos destacados, por mais de um dos entrevistados, foi a falta de uma maneira clara de retornar à tela inicial de listagem dos alunos a partir de uma das telas de detalhes, planejamento ou anotações de um aluno. Outro ponto foi que os professores gostariam de ter alguma forma de conseguir marcar reuniões ou se comunicar com o aluno via sistema. Também gostariam que o sistema demonstrasse de alguma maneira quando os alunos estivessem próximo a algum critério de jubilamento.

Alguns outros pontos relevantes que foram sugeridos foram legendas para as cores dos status na listagem de alunos, informações extras nas telas de detalhes, outros tipos de filtros na tela de listagem, algumas funções específicas para usuários que representam a COAA, entre outras. Grande parte dessas sugestões foi levada em consideração no desenvolvimento do sistema, como veremos a seguir.

#### **5 DESENVOLVIMENTO DO SISTEMA**

### 5.1 FERRAMENTAS

Para a parte organizacional do projeto, optou-se pelo uso do Google Drive, que permite armazenar e compartilhar os arquivos do projeto de forma segura e eficiente, além de possibilitar a colaboração em tempo real. O GitHub foi utilizado como plataforma de controle de versionamento e colaboração no desenvolvimento do projeto. A plataforma permitiu que a equipe de desenvolvimento trabalhasse de forma colaborativa e segura, com o controle de versão dos arquivos do projeto.

Com o uso do GitHub, foi possível criar um repositório centralizado para o projeto, onde o grupo pôde trabalhar simultaneamente, sem se preocupar com conflitos de versão ou perda de dados. O Jira<sup>4</sup> foi utilizado como ferramenta de gestão de projetos para o desenvolvimento do sistema. Com o uso do Jira, foi possível organizar as tarefas do projeto de forma clara e objetiva, permitindo que o grupo pudesse trabalhar de forma mais eficiente e colaborativa. Com ele criamos um backlog de tarefas do projeto, onde cada funcionalidade foi transformada em uma tarefa. Além disso, o Jira também permitiu a criação de um roadmap de desenvolvimento do projeto, com a definição das principais funcionalidades do sistema e seus prazos de entrega. Isso permitiu que o grupo pudesse ter uma visão geral do projeto e se organizasse de forma a cumprir os prazos estabelecidos.

Para o sistema, após análise, optou-se pela utilização do framework Laravel<sup>5</sup>, que se destaca pela sua eficiência, rapidez e facilidade de uso. O Laravel é um framework PHP de código aberto, que é mantido por uma comunidade ativa e experiente que o atualiza constantemente. Isso garante que o framework seja seguro e confiável. Ele possui diversas funcionalidades necessárias para o desenvolvimento web já implementadas, permitindo que pudéssemos acelerar o processo de construção do sistema, sem a necessidade de programar soluções complexas do zero, como exemplo o Eloquent ORM, que implementa uma API de comunicação com o banco de dados intuitiva e segura, prevenindo ataques de injeção de código SQL. O framework também conta com uma documentação bastante completa e de fácil acesso, o que torna o aprendizado mais rápido e a manutenção mais simples. A escolha do Laravel como tecnologia base para o sistema também se deve ao fato de que o PHP ainda é uma linguagem utilizada amplamente dentro da UFRJ, o que também torna a manutenção do

<sup>4</sup> https://www.atlassian.com/software/jira

<sup>5</sup> https://laravel.com/

sistema acessível. Para a parte visual, utilizamos o Bootstrap<sup>6</sup>, um dos frameworks mais utilizados para o desenvolvimento de interfaces de usuário. Com ele, foi possível criar uma interface moderna sem a necessidade de implementar muitos componentes visuais básicos. Por fim, o Docker<sup>7</sup> foi utilizado para facilitar a implantação do sistema em diferentes ambientes, permitindo que a aplicação pudesse ser facilmente configurada e executada em diferentes servidores.

Em resumo, a escolha das ferramentas utilizadas no desenvolvimento do sistema permitiu um melhor gerenciamento do projeto, facilitando a colaboração entre os membros da equipe e a criação de uma aplicação robusta e escalável.

#### 5.2 PROCESSOS DE DESENVOLVIMENTO

O processo de desenvolvimento do projeto seguiu uma metodologia híbrida baseada no Scrum e Kanban de Kniberg e Skarin (2009). Essa metodologia combina os princípios de ambas as metodologias para fornecer um fluxo de trabalho mais flexível e adaptável às necessidades do projeto e do grupo.

O Scrum é uma metodologia ágil para gerenciamento de projetos que se concentra na entrega contínua de valor. Ele se baseia em sprints, que são períodos de tempo fixos, geralmente de uma a quatro semanas, onde uma equipe trabalha para entregar um conjunto de tarefas previamente definidas. Durante cada sprint, a equipe se reúne diariamente para discutir o progresso e identificar qualquer impedimento que possa atrapalhar o andamento do projeto. Ao final de cada sprint, a equipe apresenta o trabalho concluído para os stakeholders e revisa o desempenho do sprint anterior, para identificar o que pode ser melhorado.

Já o Kanban é um sistema de gerenciamento visual que se concentra no fluxo contínuo de trabalho. Ele é baseado em um painel visual que divide as tarefas em colunas, representando cada etapa do processo. As tarefas são movidas pelas colunas à medida que são concluídas, tornando o progresso do trabalho visível para todos os membros da equipe. O objetivo é garantir que as tarefas sejam concluídas de forma mais rápida e eficiente possível, minimizando o desperdício de tempo e recursos.

A metodologia utilizada foi se adaptando ao grupo ao longo do desenvolvimento convergindo às seguintes especificações:

<sup>6</sup> https://getbootstrap.com/

<sup>7</sup> https://www.docker.com/

- Sprints com uma semana de duração.
- Reunião ao final de cada sprint para avaliação das tarefas realizadas, definição das tarefas a serem realizadas na sprint seguinte e reavaliação das tarefas do backlog.
- Alterações no código realizadas através de pull requests, que são solicitações de alteração no código do projeto que precisam ser avaliadas por outro membro da equipe, para evitar erros e aumentar a qualidade do código.

O painel utilizado pela equipe foi hospedado no Jira e possui as seguintes etapas:

- **Não iniciado (Backlog)**: tarefas previamente definidas, mas que ainda não foram iniciadas pela equipe.
- **Sprint backlog**: tarefas definidas para serem realizadas durante a semana atual.
- **Em progresso**: tarefas que estão sendo trabalhadas no momento pela equipe.
- **On hold**: tarefas presas por algum impeditivo, que aguardam a resolução de problemas ou a disponibilidade de recursos.
- **Review**: tarefas de desenvolvimento que ainda não foram revisadas por um pull request (PR).
- **Concluído**: tarefas concluídas pela equipe.

A partir do protótipo, foram discutidos os principais requisitos do sistema, identificando quais seriam as principais funcionalidades que deveriam ser desenvolvidas. A partir dessa definição, foram criadas as tarefas do backlog, que seriam desenvolvidas pelo grupo.

Além das reuniões ao final das sprints, a equipe também realizou encontros esporádicos com um professor, membro da COAA, para validar o valor de cada história de usuário e avaliar o estado do sistema, garantindo que as funcionalidades desenvolvidas atendessem às necessidades do usuário e incluir novas funcionalidades ao backlog, caso necessário.

# <span id="page-38-0"></span>**5.3 REAVALIAÇÃO DAS HISTÓRIAS DE USUÁRIO**

A reavaliação das histórias de usuário é um processo fundamental para garantir a efetividade e qualidade de um sistema, especialmente em projetos de desenvolvimento de software. No contexto de um TCC sobre orientação acadêmica, a reavaliação das histórias de usuário torna-se ainda mais relevante, uma vez que o objetivo é desenvolver uma solução que atenda às necessidades dos usuários, incluindo alunos, orientadores e COAA.

Durante o processo de desenvolvimento do TCC, foram elaborados dois conjuntos de histórias de usuário para a solução proposta. A primeira modelagem foi elaborada no início do projeto, com base nas informações disponíveis naquele momento, enquanto a segunda foi desenvolvida após a implementação do sistema, considerando as dificuldades enfrentadas e os aprendizados adquiridos durante o processo de desenvolvimento.

Neste contexto, a reavaliação das histórias de usuário tornou-se essencial para avaliar a adequação das funcionalidades previstas em relação às necessidades dos usuários, bem como para identificar possíveis lacunas e oportunidades de melhoria na solução proposta. Neste tópico, serão apresentados os resultados da reavaliação das histórias de usuário, destacando as principais mudanças realizadas em relação à primeira modelagem e os benefícios proporcionados pela revisão dos requisitos do sistema, logo, gerando as novas histórias de usuário, a seguir:

- Como aluno, quero visualizar minhas informações acadêmicas para ter acesso aos dados relevantes sobre meu curso e meu desempenho acadêmico;
- Como aluno, quero visualizar meus planejamentos acadêmicos feitos com o orientador para ter um guia para minha trajetória acadêmica;
- Como aluno, quero visualizar as anotações que meu orientador fez comigo ao longo do processo de orientação para saber as sugestões e observações dele;
- Como aluno, quero editar meu nome, email e senha na plataforma para manter minhas informações atualizadas.
- Como orientador, quero visualizar a lista de alunos que oriento para ter um controle de todos os meus orientandos;
- Como orientador, quero visualizar a lista de alunos que oriento que estão em critério de cancelamento para tomar as medidas necessárias;
- Como orientador, quero visualizar a lista de alunos que oriento resultante da pesquisa por nome ou DRE para encontrar um aluno específico;
- Como orientador, quero visualizar o boletim de um dos alunos que oriento para ter acesso aos dados relevantes sobre o desempenho acadêmico dele;
- Como orientador, quero visualizar as informações acadêmicas de um dos alunos que oriento para ter acesso aos dados relevantes sobre o curso dele;
- Como orientador, quero visualizar os planejamentos acadêmicos criados para um dos alunos que oriento para ter um guia para a trajetória acadêmica dele;
- Como orientador, quero visualizar as anotações registradas para um dos alunos que oriento para ter acesso às sugestões e observações que fiz sobre ele;
- Como orientador, quero editar as informações de projeto de extensão e auxílios e bolsas de um dos alunos que oriento para manter as informações atualizadas;
- Como orientador, quero editar o email associado a um dos alunos que oriento para manter as informações atualizadas;
- Como orientador, quero editar o código de registro de um dos alunos que oriento para manter as informações atualizadas;
- Como orientador, quero editar meu nome, email e senha na plataforma para manter minhas informações atualizadas;
- Como orientador, quero criar um cadastro para um dos alunos que oriento para ter acesso à plataforma;
- Como orientador, quero criar um planejamento acadêmico para um dos alunos que oriento, definindo as disciplinas a serem cursadas nos próximos períodos, para ter um guia para a trajetória acadêmica dele;
- Como orientador, quero fazer anotações sobre um dos alunos que oriento, compartilhadas com o aluno, para registrar as sugestões e observações que fiz para ele;
- Como orientador, quero fazer anotações sobre um dos alunos que oriento, sem acesso do aluno, para registrar as sugestões e observações que fiz para ele.
- Como membro da COAA, quero visualizar a lista de todos os alunos da plataforma para ter um controle de todos os alunos;
- Como membro da COAA, quero visualizar a lista de todos os alunos em critério de cancelamento para tomar as medidas necessárias
- Como um Membro da COAA, quero visualizar a lista de todos os alunos da plataforma, para que eu possa ter uma visão geral dos alunos cadastrados.
- Como um Membro da COAA, quero visualizar a lista de todos os alunos em critério de cancelamento, para que eu possa identificar os alunos que precisam de atenção especial.
- Como um Membro da COAA, quero visualizar a lista de alunos resultante de uma pesquisa por nome ou DRE, para que eu possa encontrar um aluno específico.
- Como um Membro da COAA, quero visualizar a lista de alunos de um orientador em particular, para que eu possa verificar a situação dos alunos que este orientador acompanha.
- Como um Membro da COAA, quero visualizar a lista de alunos de um orientador em particular que estão em critério de cancelamento, para que eu possa identificar os alunos desse orientador que precisam de atenção especial.
- Como um Membro da COAA, quero visualizar a lista de alunos de um orientador em particular resultante de uma pesquisa por nome ou DRE, para que eu possa encontrar um aluno específico desse orientador.
- Como um Membro da COAA, quero visualizar o boletim de um dos alunos, para que eu possa verificar seu desempenho acadêmico.
- Como um Membro da COAA, quero visualizar as informações acadêmicas de um dos alunos, para que eu possa ter acesso aos seus dados pessoais.
- Como um Membro da COAA, quero visualizar os planejamentos acadêmicos criados para um dos alunos, para que eu possa verificar as disciplinas que ele está cursando.
- Como um Membro da COAA, quero visualizar as anotações registradas para um dos alunos, para que eu possa ter acesso às informações sobre seu histórico acadêmico.
- Como um Membro da COAA, quero editar as informações de projeto de extensão e auxílios e bolsas de um dos alunos, para que eu possa atualizar suas informações.
- Como um Membro da COAA, quero editar o email associado a um dos alunos, para que eu possa atualizar suas informações.
- Como um Membro da COAA, quero editar o código de registro de um dos alunos, para que eu possa atualizar suas informações.
- Como um Membro da COAA, quero editar o orientador de um dos alunos, para que eu possa transferir a responsabilidade pelo acompanhamento do aluno para outro orientador.
- Como um Membro da COAA, quero criar um cadastro para um dos alunos, para que eu possa inserir informações sobre um novo aluno na plataforma.
- Como um Membro da COAA, quero criar um planejamento acadêmico, definindo as disciplinas a serem cursadas, para um dos alunos, para que eu possa ajudá-lo a se organizar em relação às suas atividades
- Como um Admin, eu quero poder visualizar todos os usuários cadastrados na plataforma, para que eu possa acompanhar quem tem acesso à plataforma.
- Como um Admin, eu quero poder visualizar todos os alunos cadastrados na plataforma, para que eu possa acompanhar o número de alunos na plataforma.
- Como um Admin, eu quero poder visualizar todas as disciplinas cadastradas na plataforma, para que eu possa acompanhar o número de disciplinas na plataforma.
- Como um Admin, eu quero poder editar informações de qualquer usuário, para que eu possa atualizar as informações de perfil dos usuários quando necessário.
- Como um Admin, eu quero poder alterar o tipo de um usuário, para que eu possa atualizar o acesso do usuário à plataforma.
- Como um Admin, eu quero poder criar novos usuários, para que eu possa adicionar novos membros à plataforma.
- Como um Admin, eu quero poder importar dados de alunos a partir de planilhas, para que eu possa adicionar rapidamente um grande número de alunos à plataforma.
- Como um Admin, eu quero poder importar dados de disciplinas a partir de planilhas, para que eu possa adicionar rapidamente um grande número de disciplinas à plataforma.

Dado a modelagem acima, é importante ressaltar que a relação de herança entre quatro atores - alunos, orientadores, COAA e administrador - é uma característica importante a ser considerada. Os alunos só têm acesso aos seus próprios dados, enquanto os orientadores podem acessar e atualizar dados de todos os alunos que eles orientam. Já os membros da COAA têm acesso a todos os alunos e orientadores, e o administrador tem permissão para acessar e atualizar dados de todos os usuários da plataforma, incluindo os membros da COAA. Essas diferenças de escopo são refletidas na relação de herança entre os atores e têm implicações importantes na forma como cada um interage com o sistema. É essencial compreender como essas permissões de acesso são implementadas para garantir a integridade e a segurança dos dados do sistema.

Já ao analisar as histórias de usuário apresentados em 3.3.4, que foi desenvolvido no início do projeto, observamos que a primeira elaboração de histórias de usuário é mais limitada e focada na perspectiva do orientador, com poucas opções disponíveis para o aluno e COAA. A maioria das funcionalidades se concentra na visualização de informações sobre o

aluno, como a lista de alunos orientados, desempenho acadêmico em períodos anteriores e sugestões de disciplinas a serem cursadas. Além disso, há funcionalidades relacionadas à anotação de informações sobre o aluno, que podem ser compartilhadas ou não.

Em contrapartida, a segunda elaboração de histórias de usuário apresenta uma lista de funcionalidades mais ampla e inclusiva, com um equilíbrio maior entre as perspectivas do aluno, orientador e COAA. As funcionalidades para os alunos são mais abrangentes, permitindo a visualização do boletim, informações acadêmicas e planejamentos acadêmicos, além das anotações do orientador. Já as funcionalidades para o orientador incluem mais opções para editar informações dos alunos, criar cadastros e planejamentos acadêmicos, e também visualizar informações sobre alunos em critérios de cancelamento.

É importante destacar que a escolha de uma segunda elaboração de histórias de usuário mais abrangente se deu em virtude das necessidades do projeto durante o desenvolvimento, uma vez que houve dificuldades na implantação do sistema. Por isso, foram feitas escolhas de projeto distintas daquelas apresentadas na modelagem anterior.

# 5.4 BANCO DE DADOS

O sistema de orientação acadêmica requer o gerenciamento de informações sobre cursos, disciplinas, estudantes e notas, além de outros dados relevantes para a administração acadêmica. Neste capítulo, descreveremos o banco de dados MySQL utilizado para armazenar essas informações.

#### <span id="page-43-0"></span>**5.4.1 Modelagem Do Banco De Dados**

No início do desenvolvimento do nosso protótipo, realizamos uma modelagem do banco de dados, chegando no resultado da Figura 5.1 abaixo:

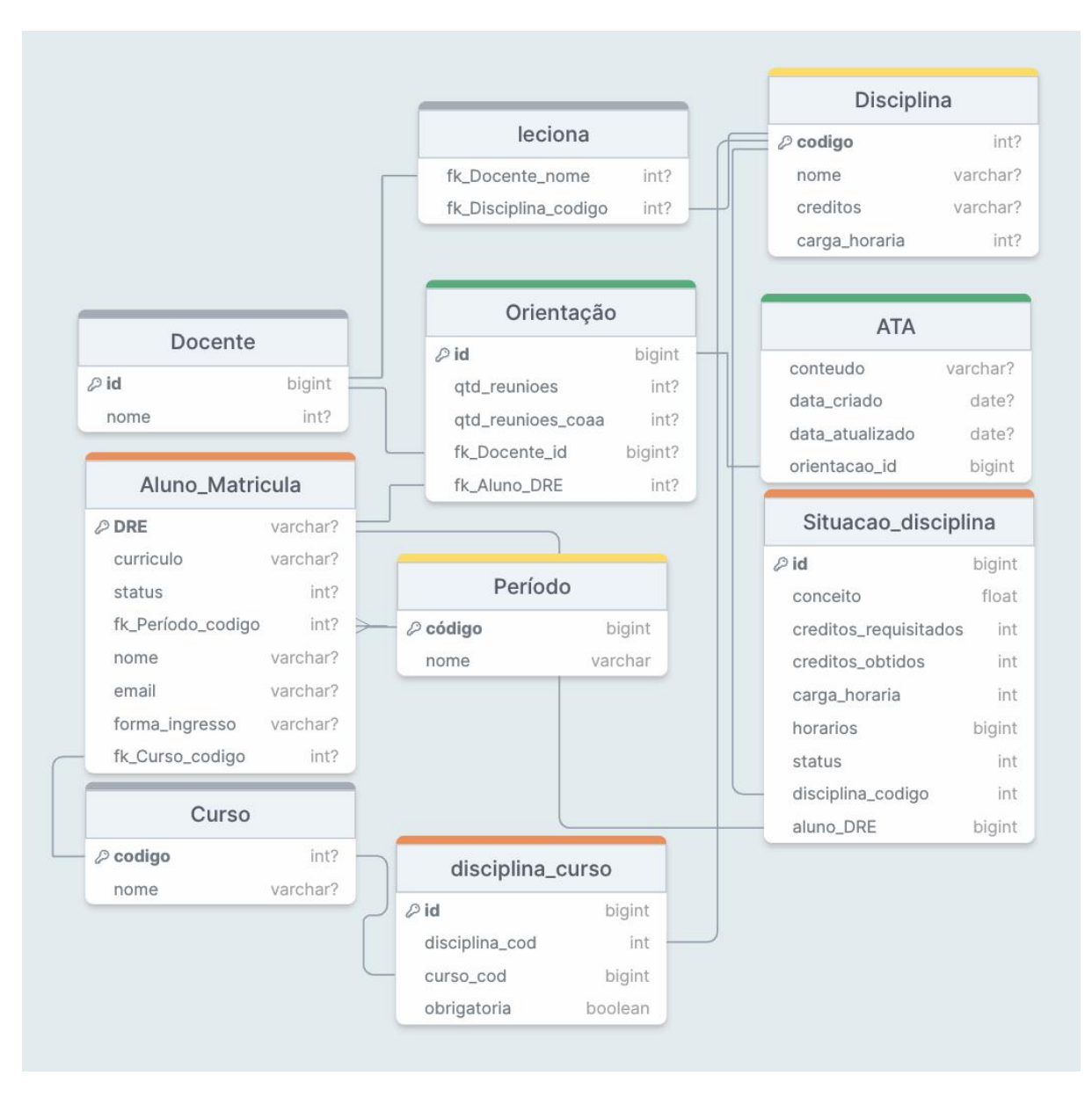

Figura 5.1: Modelagem do banco de dados inicial

A modelagem apresentada consiste em um conjunto de tabelas que permitem armazenar informações relacionadas a alunos, cursos, disciplinas, docentes e orientações acadêmicas. A tabela "Aluno\_Matricula" armazena informações relacionadas à matrícula de um aluno, como seu nome, DRE, e-mail e período. A tabela "Curso" armazena informações sobre os cursos oferecidos, como seu nome e código. A tabela "Período" armazena informações sobre os períodos letivos, como o nome e o código. A tabela "Disciplina" armazena informações sobre as disciplinas oferecidas, como o nome, código, créditos e carga horária. A tabela "Situacao\_disciplina" armazena informações sobre as disciplinas cursadas pelos alunos, como o conceito obtido, créditos requisitados e obtidos, carga horária e horários. A tabela "Docente" armazena informações sobre os professores, como seu nome e ID. A tabela "leciona" relaciona os docentes com as disciplinas que lecionam. A tabela

"disciplina curso" relaciona as disciplinas com os cursos em que são oferecidas. A tabela "Orientação" armazena informações sobre as orientações acadêmicas, como a quantidade de reuniões e o aluno e professor envolvidos. Por fim, a tabela "ATA" armazena informações sobre as atas das orientações, como seu conteúdo e as datas de criação e atualização. As chaves estrangeiras foram adicionadas às tabelas para garantir a integridade referencial entre as tabelas relacionadas.

#### <span id="page-45-0"></span>**5.4.2 Banco De Dados Final**

Durante o desenvolvimento do nosso projeto, percebemos que o modelo inicialmente proposto não seria viável para atender às necessidades do produto, como foi evidenciado pelas pesquisas realizadas. Para suprir essas demandas, fizemos algumas melhorias significativas para garantir que o novo modelo fosse mais completo e abrangente do que o anterior. Agora, o sistema permite armazenar informações precisas sobre o desempenho dos alunos em semestres e disciplinas específicas, além de incluir mais detalhes pessoais dos estudantes. A Figura 5.2 demonstra o resultado da modelagem do banco de dados final.

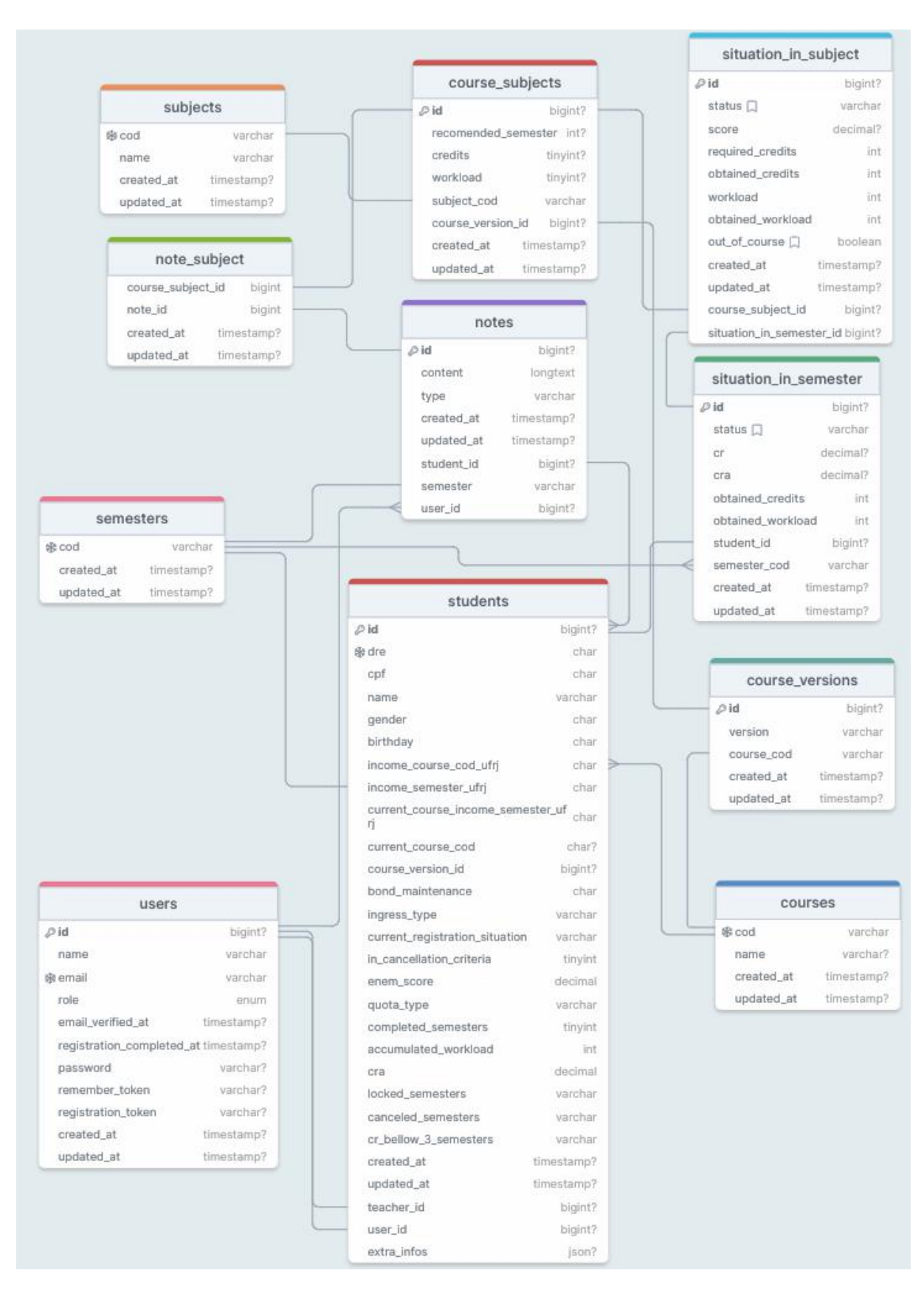

Figura 5.2: Modelagem do banco de dados final

As tabelas que compõem o banco de dados incluem:

- **courses:** tabela contendo os cursos oferecidos pela instituição, incluindo o código do curso e o nome.
- **course\_versions:** tabela que contém informações sobre os períodos de cada curso, incluindo o código do curso, a versão do curso e as datas de criação e atualização.
- **course subjects:** tabela responsável pelas disciplinas oferecidas em cada curso, incluindo o código da disciplina, o número de créditos, a carga horária, o semestre recomendado para cursar a disciplina e as datas de criação e atualização.
- **subjects:** tabela que contém informações sobre as disciplinas, incluindo o código da disciplina e o nome.
- **semesters:** tabela que contém informações sobre os semestres acadêmicos, incluindo o código do semestre e as datas de criação e atualização.
- students: tabela que contém informações sobre os estudantes, incluindo o número de registro do estudante (DRE), CPF, nome, gênero, data de nascimento, semestre de ingresso, código do curso de ingresso, semestre atual do curso, código do curso atual, informações sobre a bolsa de manutenção, tipo de ingresso, situação de registro atual, critério de cancelamento, pontuação do ENEM, tipo de cota, número de semestres completados, carga horária acumulada, CRA, semestres bloqueados, semestres cancelados, semestres com CRA abaixo de 3,0 e datas de criação e atualização.
- **notes:** tabela que contém informações sobre as anotações dos estudantes, incluindo o conteúdo, o tipo de anotação, o semestre em que a anotação foi recebida e as datas de criação e atualização.
- **note subject:** tabela que contém informações sobre a associação de anotações com disciplinas, incluindo o ID da disciplina e o ID da anotação.
- **situation in subject:** tabela que contém informações sobre a situação de um estudante em uma determinada disciplina, incluindo o status da inscrição, a pontuação obtida, o número de créditos exigidos, o número de créditos obtidos, a carga horária exigida, a carga horária obtida, se o estudante está ou não fora de curso e as datas de criação e atualização.
- situation in semester: tabela que contém informações sobre a situação de um estudante em um determinado semestre, incluindo o status do registro, o CRA, o CRA acumulado, o número de créditos e a carga horária obtidos e as datas de criação e atualização.
- users: tabela que é responsável por armazenar as informações de usuário do sistema, incluindo nome, email, papel (role), senha, token de registro e informações de criação e atualização.

# <span id="page-48-0"></span>**5.5 SISTEMA**

O sistema foi desenvolvido para ser intuitivo e fácil de usar, para garantir que todos os usuários possam utilizá-lo sem dificuldades. Além disso, a segurança dos dados foi uma preocupação fundamental, para garantir que as informações dos alunos sejam protegidas e seguras. Um dos pontos centrais levados pelo grupo no desenvolvimento da plataforma foi construí-lo de uma forma que não dependesse de uma integração direta ao SIGA, para que pudesse ser testado na prática sem a necessidade da implementação de funcionalidades do lado do SIGA.

# **5.5.1 Áreas Do Sistema**

O sistema foi pensado para que um usuário do tipo aluno só tenha acesso aos seus próprios dados, evitando acesso indevido aos dados de outros alunos. Os usuários do tipo professor só poderão visualizar as informações dos alunos que orienta. Já os usuários membros da COAA e administradores, terão acesso aos dados de todos os alunos.

5.5.1.1 Lista De Alunos

A Figura 5.3 demonstra a tela de listagem dos alunos, que permite aos professores visualizar a lista de alunos que eles orientam, sendo possível pesquisar alunos pelo nome ou DRE e filtrar para mostrar apenas os alunos em critério de cancelamento. Essa tela é acessível apenas por professores, membros da COAA e administradores. Caso sejam membros da COAA ou administradores, eles podem visualizar todos os alunos da plataforma ou os alunos de um orientador específico. Em cada aluno da lista, é possível ver o DRE (Documento de

Registro Estudantil), nome, períodos integralizados, indicador se o aluno está em critério de cancelamento, CR do último período e número de aprovações e reprovações no último período. Também é possível ver as disciplinas cursadas no último período, com o grau obtido e o status (aprovado ou reprovado) de cada uma. A cor do item do aluno na lista indica a situação da matrícula do aluno, com vermelho, verde e cinza, sendo cancelada, ativa e trancada, respectivamente.

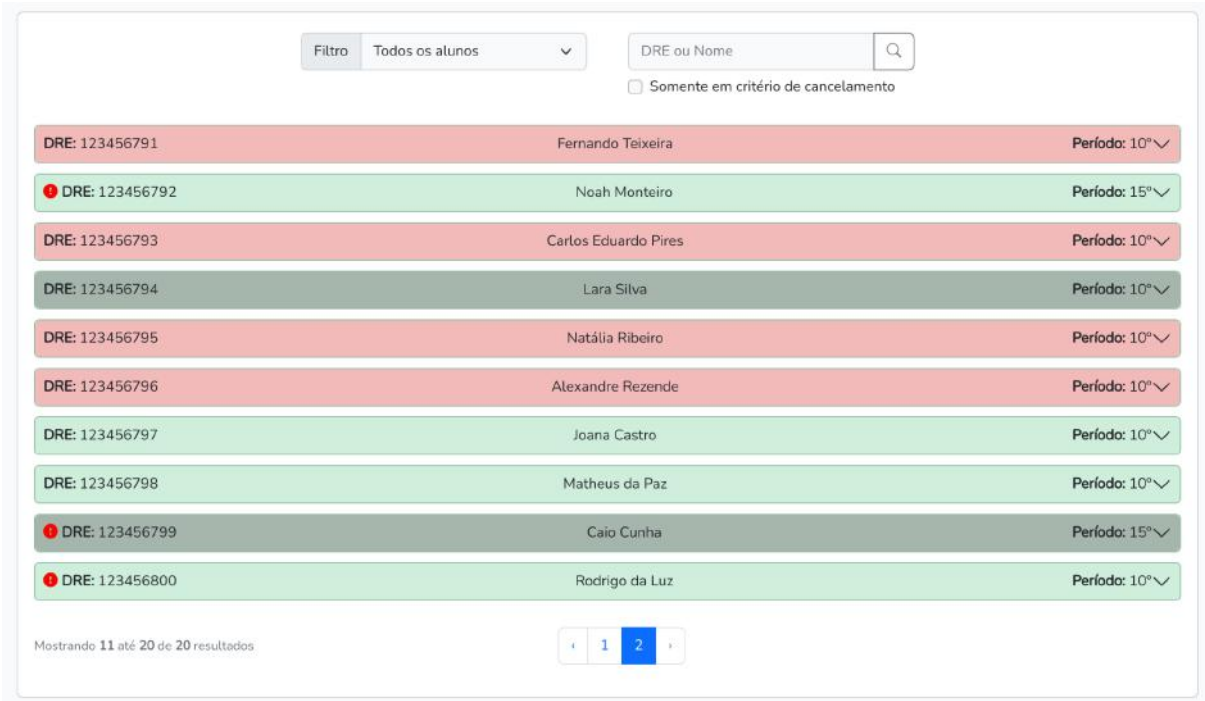

Figura 5.3: Lista de alunos

5.5.1.2 Detalhes Do Aluno

A página de detalhes do aluno oferece uma visão geral das informações acadêmicas do aluno, como pode ser vista na Figura 5.4.

Nela é possível ver informações gerais do aluno, como CRA (Coeficiente de Rendimento Acumulado), créditos acumulados, situação da matrícula, períodos integralizados, prazo máximo de integralização do curso, carga horária acumulada, períodos de trancamento de matrícula, períodos em que o aluno teve sua matrícula trancada ou cancelada por abandono, bem como os períodos em que o CR do aluno ficou abaixo de 3,0. Além disso, é possível visualizar e editar o projeto de extensão que o aluno está participando, se está participando de algum, e quais são os auxílios e bolsas concedidos ao aluno.

Também é possível ver o desempenho do aluno a partir de um gráfico do CR do aluno por período, permitindo uma visualização mais clara do desempenho acadêmico do aluno ao longo do tempo. Há também um gráfico de aproveitamento que mostra a porcentagem de disciplinas com aprovação em relação ao total de disciplinas cursadas em cada período.

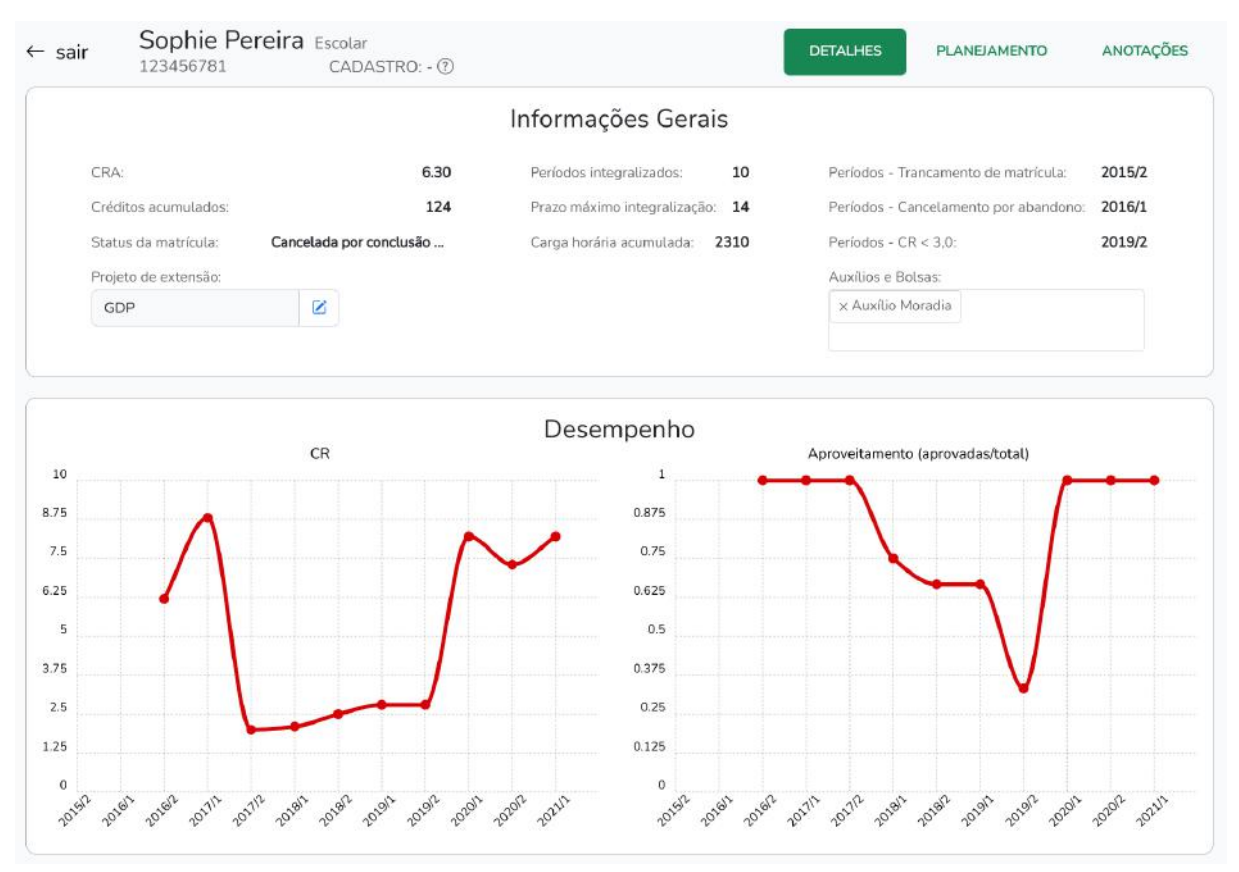

Figura 5.4: Informações gerais do aluno e gráficos de desempenho

A Figura 5.5 mostra a região da tela abaixo dos gŕaficos de desempenho, onde há a lista de períodos cursados pelo aluno com informações detalhadas sobre as disciplinas cursadas em cada um deles, incluindo o grau obtido, os créditos e a carga horária obtidos. O período também informa o CRA acumulado que o aluno tinha naquele período, o CR, os créditos totais obtidos e a carga horária obtida total no período. Além disso, caso o período tenha sido trancado ou cancelado, o período estará com a cor vermelha e cinza, respectivamente.

| 2019/1    |                                |               |  |                    | Normal             |
|-----------|--------------------------------|---------------|--|--------------------|--------------------|
|           | Cálculo Numérico (CC)          | <b>MAB230</b> |  | 5.20 4 60          | Aprovado           |
|           | Algoritmos e Grafos            | <b>MAB368</b> |  | $0.00 \t 0 \t 0$   | Reprovado media    |
|           | Cálculo Int e Diferencial III  | <b>MAE993</b> |  | 5.00 4 60          | Aprovado           |
| CRA: 5.60 | CR: 2.80                       | Créditos: 8   |  | Carga horária: 120 |                    |
| 2018/2    |                                |               |  |                    | Normal             |
|           | Estrutura dos Dados            | <b>MAB116</b> |  | 6.20 4 60          | Aprovado           |
|           | Computadores e Programação     | MAB353        |  | 6.00 4 60          | Aprovado           |
|           | Números Inteiros Criptografia  | <b>MAB624</b> |  | 5.60 5 90          | Aprovado           |
|           | Cálculo Integ e Diferencial II | MAE992        |  | 5.10 4 60          | Aprovado           |
| CRA: 6.70 | CR: 2.00                       | Créditos: 17  |  | Carga horária: 270 |                    |
| 2018/1    |                                |               |  |                    | Normal             |
|           | Fund Computação Digital        | <b>MAB111</b> |  | 6.50 4 60          | Aprovado           |
|           | Sistemas de Informação         | <b>MAB112</b> |  | 5.90 4 60          | Aprovado           |
|           | Computação I (CC)              | <b>MAB120</b> |  | 7.30 5 90          | Aprovado           |
|           | Cálculo Infinitesimal I        | MAE111        |  | 5.40 6 90          | Aprovado           |
| CRA-6.20  | CR 6.20                        | Créditos: 19  |  |                    | Carga horária: 300 |
| 2017/2    |                                |               |  |                    | Cancelado          |
| 2017/1    |                                |               |  |                    | Trancado           |

Figura 5.5: Informações sobre períodos passados do aluno

# 5.5.1.3 Planejamento Do Aluno

A Figura 5.6 ilustra a página de planejamento do aluno. Esta página é uma área em que é possível visualizar todas as disciplinas obrigatórias que o aluno precisa cursar na grade curricular atual. As disciplinas são agrupadas pelo período em que elas são recomendadas a serem cursadas, facilitando o planejamento de cada período letivo.

Além disso, é possível visualizar os planejamentos realizados anteriormente, organizados pelo período em que foram realizados e a data da criação deles, juntamente com as anotações associadas a esses planejamentos. Isso permite que o aluno tenha um histórico de seus planejamentos anteriores e possa usá-los como base para os próximos.

É possível criar um novo planejamento ao selecionar as disciplinas obrigatórias que o aluno deseja cursar em um próximo período, preenchendo uma anotação associada. Essa anotação é importante para que o aluno possa manter um registro de seu planejamento e tenha uma referência no futuro.

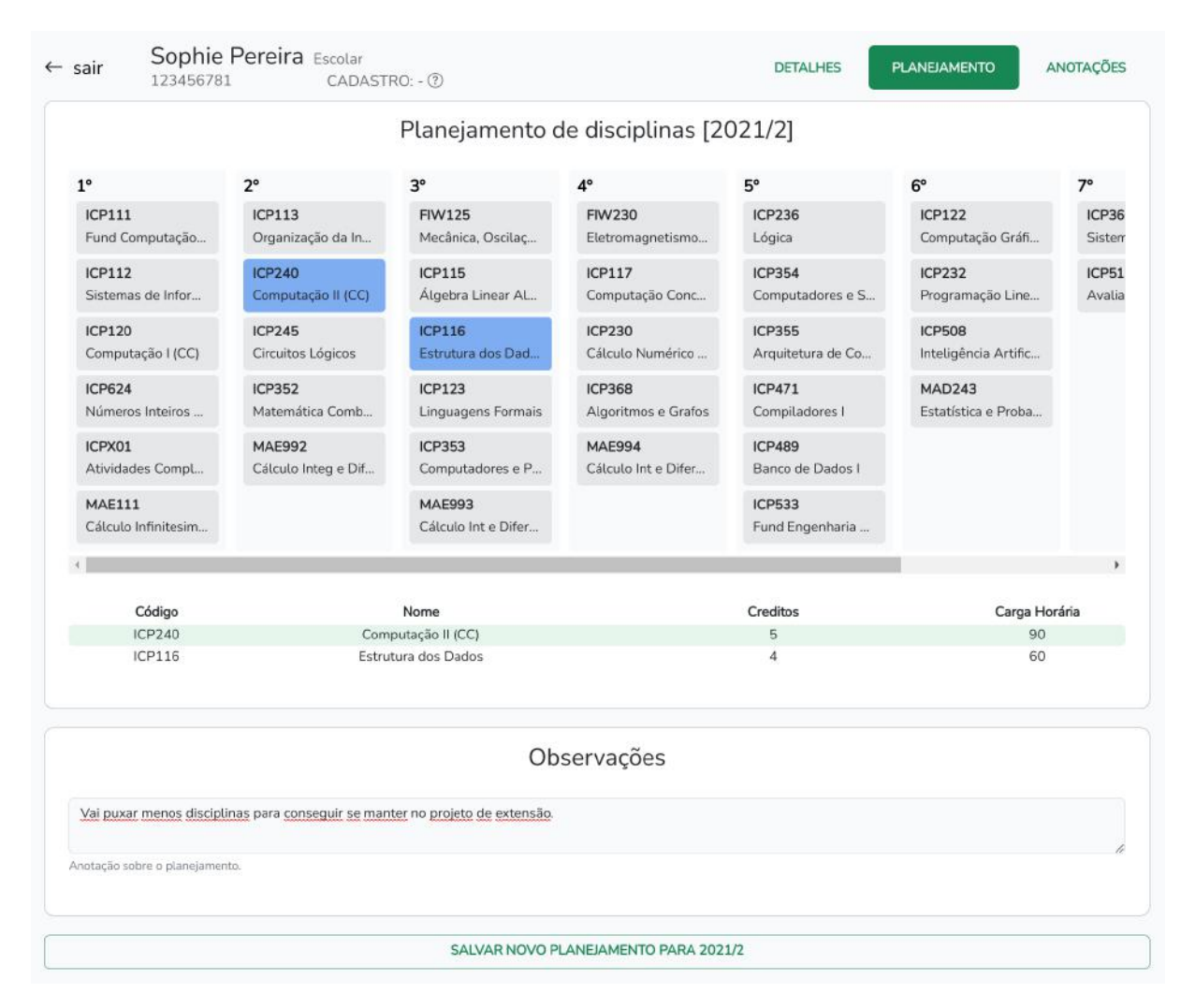

Figura 5.6: Planejamento de um próximo período

5.5.1.4 Anotações Do Aluno

A página de anotações do aluno pode ser visualizada na Figura 5.7 sendo um espaço onde é possível visualizar todas as anotações registradas para o aluno, que podem ser de três tipos: compartilhada, privada ou de planejamento. As anotações compartilhadas são visíveis para o Admin, COAA, orientador e aluno, enquanto que as privadas podem ser visualizadas por todos os usuários, exceto pelos alunos. As de planejamento são como as compartilhadas, porém possuem a lista de disciplinas do planejamento no topo da anotação. Já as anotações do tipo privada, não podem ser vistas pelo aluno.

Cada anotação está associada a um período específico e exibe a data de sua criação e o usuário que a criou.

Além disso, caso o usuário não seja aluno, é possível criar novas anotações e especificar se elas devem ser privadas ou compartilhadas. As anotações de planejamento são criadas automaticamente quando um novo planejamento é criado e são associadas às disciplinas obrigatórias selecionadas no planejamento.

As anotações podem ser uma ferramenta valiosa para os usuários que desejam manter registros e observações sobre o desempenho do aluno, como observações sobre o progresso em determinadas disciplinas ou recomendações para melhorias no desempenho acadêmico. A página de anotações é um recurso útil para manter o histórico de anotações e observações sobre o aluno em um só lugar, permitindo que os usuários acessem facilmente as informações necessárias.

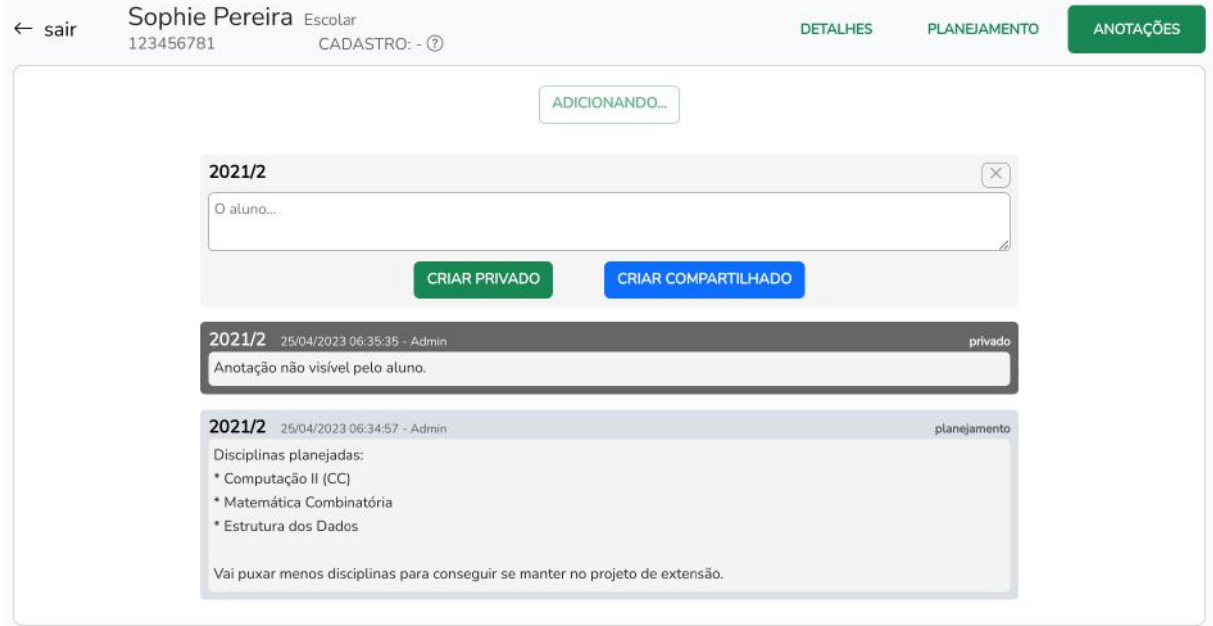

Figura 5.7: Anotações sobre o aluno

5.5.1.5 Importação De Disciplinas

A página de importação de disciplinas é uma funcionalidade exclusiva para o administrador da plataforma. Nela, é possível acessar uma lista completa de todas as disciplinas cadastradas na plataforma, incluindo informações detalhadas como código, nome, período recomendado para cursá-la, quantidade de créditos, carga horária, curso e versão curricular associados a cada disciplina.

Essa página é especialmente útil para adicionar novas disciplinas à plataforma, o que pode ser feito por meio de um arquivo CSV contendo os dados de cada disciplina a ser

importada. Ao selecionar o arquivo e iniciar o processo de importação, as informações de cada disciplina serão adicionadas à lista de disciplinas da plataforma.

Ao importar um arquivo CSV de disciplinas, o sistema verifica se as disciplinas já existem na plataforma e, caso existam, atualiza as informações da disciplina com base nos dados fornecidos. Caso as disciplinas não existam, elas serão criadas na plataforma com as informações fornecidas no arquivo CSV.

#### 5.5.1.6 Importação De Alunos

A página de importação de alunos é acessível apenas por administradores do sistema. Ela apresenta uma lista com todos os alunos cadastrados na plataforma, disponibilizando o DRE e o nome de cada aluno.

Essa página permite a inclusão de novos alunos na plataforma a partir de um arquivo CSV, que contém os dados de cada aluno. Ao utilizar essa funcionalidade, o administrador deve fornecer o arquivo CSV contendo as informações dos alunos a serem importados.

Ao importar um arquivo CSV de alunos, o sistema verifica se os alunos já existem na plataforma e, caso existam, atualiza as informações do aluno com base nos dados fornecidos. Caso os alunos não existam, eles serão criados na plataforma com as informações fornecidas no arquivo CSV.

Essa funcionalidade é útil para o processo de cadastro de novos alunos na plataforma. Além disso, essa página pode ser usada para atualização de informações dos alunos já cadastrados na plataforma.

#### 5.5.1.7 Usuários

A página de usuários só pode ser acessada por administradores do sistema. Ela apresenta uma lista de todos os usuários registrados na plataforma. Cada usuário é identificado pelo seu nome, email, tipo de usuário e um código de registro único gerado pela plataforma.

O administrador pode adicionar novos usuários à plataforma, escolhendo se serão professores ou membros da COAA. Ao adicionar um novo usuário, a plataforma gera automaticamente um código de registro, que é exibido na lista de usuários.

A página de usuários é uma ferramenta importante para o administrador gerenciar a lista de usuários da plataforma.

#### 5.5.1.8 Editar Usuário

O administrador possui uma página exclusiva de edição dos dados de um usuário. Ela permite que o mesmo realize a edição de informações de um usuário previamente cadastrado. Nesta página, é possível alterar o email, nome, senha e tipo de usuário.

Essa página é acessível a partir da página de usuários, a qual apresenta um link para cada usuário que leva para a página de edição. O administrador pode selecionar o usuário que deseja editar, e em seguida, realizar as alterações desejadas nos campos disponíveis. Após concluir as alterações, é necessário confirmar a edição para que as informações sejam atualizadas no sistema.

Com essa funcionalidade o administrador poderá incluir ou remover um professor da COAA, ou solucionar problemas com o cadastro dos usuários.

5.5.1.9 Registro

Essa página permite que usuários que ainda não completaram o cadastro, o finalize inserindo a senha que desejam utilizar para acessar a plataforma.

Para finalizar o cadastro, o novo usuário deverá utilizar o código de registro, o email associado ao código, e a senha que deseja utilizar na plataforma. Esse processo de cadastro foi necessário pois ainda não é possível acessar o servidor de email do SIGA ou utilizar sistema de autenticação do SIGA para a plataforma.

Usuários do tipo aluno podem ser registrados por um usuário que é seu orientador, por um usuário membro da COAA ou pelo administrador. Já usuários orientadores ou membros da COAA, só podem ser cadastrados pelo administrador. O usuário que efetuar o registro de outro usuário deverá comunicar à pessoa que receberá acesso à plataforma, o email cadastrado para ela e o seu código de registro, para que ela possa completar o registro e ter acesso ao sistema.

#### 5.5.1.10 Login

Essa página é acessível por qualquer pessoa que acessar a plataforma sem credenciais. Essa página é utilizada para que um usuário possa autenticar suas credenciais e obter acesso às áreas restritas da plataforma que possui acesso.

Nela, o visitante deverá preencher o email e a senha cadastrados na plataforma e caso as credenciais sejam válidas, e o usuário não seja do tipo aluno, o sistema irá direcioná-lo para a lista de alunos, caso o usuário seja do tipo aluno, a plataforma o levará para a página de detalhes do aluno credenciado.

#### 5.5.1.11 Perfil

Essa página é acessível por qualquer usuário logado no sistema. Ela permite que o usuário altere o nome, a senha e o email, para algum que ainda não esteja cadastrado na plataforma.

# <span id="page-56-0"></span>**5.5.2 Inserção De Dados Na Plataforma**

A inserção de dados na plataforma do projeto é uma etapa fundamental para garantir que os alunos e as disciplinas estejam devidamente cadastrados no sistema. Como ainda não foi possível conectar o sistema na plataforma do SIGA, a inserção dos dados precisa ser feita de forma manual, através de planilhas de dados. Essas planilhas contêm informações específicas sobre os alunos e as disciplinas, cada uma com suas particularidades e informações relevantes.

A planilha de alunos precisa ser composta pelas seguintes colunas, em ordem:

- **DRE:** Registro do Estudante na UFRJ. Um conjunto de caracteres alfanuméricos, sem espaços ou caracteres especiais.
- **CPF:** Cadastro de Pessoa Física do aluno. Um conjunto de caracteres numéricos, sem espaços ou caracteres especiais.
- **Nome:** Nome completo do aluno. Uma string de caracteres alfanuméricos.
- **Sexo:** Gênero do aluno. Uma string de caracteres alfanuméricos.
- **Data de Nascimento:** Data de nascimento do aluno. Uma string de caracteres no formato DD/MM/AAAA, onde DD é o dia, MM o mês e AAAA o ano.
- **Período Ingresso na UFRJ:** Ano e período em que o aluno ingressou na UFRJ. Uma string de caracteres no formato AAAA/P, onde AAAA é o ano e P é o período.
- **Curso de Ingresso na UFRJ:** Nome do curso em que o aluno ingressou na UFRJ. Uma string de caracteres alfanuméricos.
- **Código do Curso de Ingresso na UFRJ:** Código do curso em que o aluno ingressou na UFRJ. Uma string de caracteres alfanuméricos.
- **Período de Ingresso Curso Atual:** Ano e período em que o aluno ingressou no curso atual. Uma string de caracteres no formato AAAA.
- **Curso Atual:** Nome do curso atual do aluno. Uma string de caracteres alfanuméricos.
- **Código do Curso Atual:** Código do curso atual do aluno. Uma string de caracteres alfanuméricos.
- **Manutenção de Vínculo:** Indica se o aluno mantém vínculo com a UFRJ. Um inteiro 0 ou 1.
- **Forma de Ingresso:** Indica a forma de ingresso do aluno na UFRJ (SiSU, transferência, etc.). Uma string de caracteres alfanuméricos.
- **Situação da Matrícula Atual:** Indica a situação da matrícula atual do aluno (regular, trancada, etc.). Uma string de caracteres alfanuméricos.
- **Nota no ENEM:** Nota obtida pelo aluno no Exame Nacional do Ensino Médio. Um número decimal de 0 a 1000, com ponto como separador.
- **Modalidade de Cota:** Indica a modalidade de cota pela qual o aluno ingressou na UFRJ. Uma string de caracteres alfanuméricos.
- **Períodos Integralizados:** Quantidade de períodos que o aluno já integralizou até o momento. Um inteiro.
- **Carga Horária Acumulada:** Total de horas cursadas pelo aluno até o momento. Um inteiro.
- **CRA:** Coeficiente de Rendimento Acadêmico do aluno. Um número decimal de 0 a 10, com ponto como separador.
- **Períodos Trancados:** Ano e período em que o aluno trancou sua matrícula. Uma string de caracteres alfanuméricos no formato AAAA/P, separados por vírgula.
- **Períodos Cancelados:** Ano e período em que o aluno cancelou sua matrícula. Uma string de caracteres alfanuméricos no formato AAAA/P, separados por vírgula.
- **Períodos com CR Menor que 3:** Ano e período em que o aluno obteve CR inferior a 3. Uma string de caracteres alfanuméricos no formato AAAA/P, separados por vírgula.
- **Disciplinas Cursadas:** Lista de disciplinas cursadas pelo aluno. Uma string formatada com cada disciplina separada por quebra de linha. Cada disciplina contém as seguintes informações separadas por hífen: período em que a disciplina foi realizada no formato AAAA/P, código da disciplina com o nome da disciplina sendo uma string de caracteres alfanuméricos, grau obtido sendo um inteiro de 0 a 100 e situação final na disciplina uma string de caracteres alfanuméricos.
- **CR por Período:** Lista do CR obtido pelo aluno em cada período. Uma string formatada com cada período separado por quebra de linha. Cada período contém as seguintes informações separadas por hífen: período no formato AAAA/P, e CR obtido sendo um número decimal de 0 a 10, com ponto como separador.
- **CRA por Período:** Lista do CRA obtido pelo aluno em cada período. Uma string formatada com cada período separado por quebra de linha. Cada período contém as seguintes informações separadas por hífen: período no formato AAAA/P, e CRA obtido sendo um número decimal de 0 a 10, com ponto como separador.
- **Reprovações:** cada disciplina é separada por quebra de linha. Cada disciplina contém informações separadas por hífen, incluindo o período em que a disciplina foi cursada no formato AAAA/P, e o código da disciplina com o nome da mesma sendo uma string de caracteres alfanuméricos.
- **Versão curricular do curso:** indica a versão curricular do curso do aluno. Uma string de caracteres alfanuméricos no formato AAAA/P.

Essa planilha deverá ser inserida pelo administrador a partir da página de importação de alunos.

Já a planilha de disciplinas precisa ter as colunas:

- **Código:** Código único que identifica cada disciplina no sistema. Um conjunto de caracteres alfanuméricos, sem espaços ou caracteres especiais.
- **Nome:** Nome completo da disciplina. Uma string de caracteres alfanuméricos.
- **Créditos:** Quantidade de créditos que a disciplina vale. Um número decimal, com ponto como separador.
- **Carga horária teórica:** Quantidade de horas teóricas previstas para a disciplina. Um número inteiro.
- **Carga horária prática:** Quantidade de horas práticas previstas para a disciplina. Um número inteiro.
- **Carga horária extensão:** Quantidade de horas de atividades de extensão previstas para a disciplina. Um número inteiro.
- **Requisitos:** Conjunto de disciplinas que devem ser cursadas antes de se matricular nesta disciplina. Uma string de caracteres alfanuméricos.
- **Período recomendado:** Período que o curso indica como correto para cursar a disciplina. Um número inteiro.
- **Código do curso:** Código do curso ao qual a disciplina pertence. Um conjunto de caracteres alfanuméricos.
- **Versão curricular:** Versão curricular do curso ao qual a disciplina pertence. Um conjunto de caracteres alfanuméricos no formato AAAA/P, onde AAAA representa o ano e P representa o período.

Essa planilha deverá ser inserida pelo administrador a partir da página de importação de disciplinas.

A ordem de inserção das planilhas é importante, sendo necessário que a planilha de disciplinas seja inserida primeiro, para que o sistema possa calcular corretamente a quantidade de créditos e carga horária obtidos pelos alunos em cada período. Porém, caso a planilha de alunos seja importada primeiro, é possível importar novamente a planilha de alunos após a importação das disciplinas para que o sistema calcule corretamente a quantidade de créditos e carga horária obtidos pelos alunos em cada período.

É importante ressaltar que a inserção de dados na plataforma deve ser feita de maneira cuidadosa e atenta. Além disso, é fundamental que as informações inseridas sejam precisas e atualizadas, para garantir a eficácia e confiabilidade do sistema.

#### <span id="page-60-0"></span>**5.5.3 Implantação Da Plataforma**

A implantação de um sistema web em um servidor pode ser um processo complexo e demorado, pela necessidade de instalar todas as dependências nas versões corretas. Para evitar esse tipo de transtorno, containers Docker foram configurados para essa plataforma. Containers Docker encapsulam um aplicativo ou serviço, juntamente com suas dependências, em um pacote portátil. O docker é uma solução de virtualização de nível de sistema operacional que permite que os desenvolvedores criem e implantem aplicativos em qualquer ambiente, sem se preocupar com as diferenças de configuração do sistema subjacente.

Com os arquivos do projeto em mãos é possível avançar com a implantação do projeto. Primeiro, é necessário gerar o arquivo .env a partir do .env.example, configurando as variáveis necessárias para o sistema funcionar corretamente. As variáveis que precisam ser configuradas incluem:

- **APP URL:** URL que será utilizada para expor o projeto na internet;
- **APP\_LOCAL\_PORT:** Porta local do servidor para a qual as requisições ao sistema serão direcionadas;
- **ADMIN\_EMAIL e ADMIN\_PASSWORD:** as credenciais do administrador do sistema. Estas informações serão utilizadas para criar o usuário administrador na configuração inicial do sistema e podem ser alteradas posteriormente dentro da própria plataforma;
- **DB\_USERNAME e DB\_PASSWORD:** as credenciais que serão utilizadas pelo app para acessar o banco de dados. O banco utilizado estará em um container, acessível apenas pelo app.

Com as variáveis de ambiente configuradas, é possível realizar o build dos containers utilizando o comando "docker-compose -f docker-compose-prod.yml build". Este comando irá gerar as imagens dos containers necessários para o sistema.

Em seguida, deve-se subir os containers utilizando o comando "docker-compose -f docker-compose-prod.yml up -d". Esse comando iniciará os containers e irá deixá-los rodando em background.

Após subir os containers, é necessário acessar o container do app para finalizar a configuração com o comando "docker-compose -f docker-compose-prod.yml exec app sh". Isso irá abrir uma shell no container do app, permitindo que as dependências do sistema sejam instaladas e as configurações finais sejam realizadas.

Dentro do container do app, devem ser instaladas as dependências do sistema utilizando os comandos: "composer install", "npm install" e "npm run build". Estes comandos irão instalar as dependências do projeto e gerar os arquivos estáticos necessários para a interface do usuário.

Após instalar as dependências, deve-se gerar a chave do app, utilizada para a criptografia dos dados, com o comando "php artisan key:generate".

Por fim, deve-se subir o schema do banco de dados para o banco, criando o usuário Admin com o comando "php artisan migrate --seed". Este comando irá criar as tabelas do banco de dados e inserir os dados iniciais no banco, incluindo o usuário Admin.

Com todos esses passos concluídos, a plataforma estará pronta para ser utilizada. O processo de implantação utilizando o Docker oferece uma forma rápida e segura de colocar um sistema em produção, garantindo que todas as dependências do sistema estejam devidamente configuradas e funcionando corretamente.

# <span id="page-61-0"></span>**5.6 CONCLUSÃO**

Após o desenvolvimento da ferramenta e habilitação do acesso online à ela, foram inseridos dados de alunos fictícios junto com um usuário de teste, do tipo professor. Dado isso, foi enviado por e-mail para 9 orientadores do BCC, um link de acesso à plataforma, com as credenciais de acesso do usuário teste e um formulário com perguntas sobre a avaliação do sistema em sua versão final e obtivemos 3 respondentes. O principal objetivo deste formulário era medir o quão satisfeitos os professores que testaram o nosso protótipo estão, para isso inserimos a pergunta "Você indicaria essa plataforma para outros professores?" no formulário e obtivemos "com certeza" em todas as respostas, o que demonstra que a ferramenta foi bem recebida pelos respondentes.

Para a análise da contribuição do sistema em sua versão final para a colaboração entre aluno e orientador, sob a ótica do modelo 3C, seria necessário que o sistema possua dados reais dos alunos, orientadores e membros da COAA, possibilitando o acompanhamento da forma que esses atores se relacionam utilizando o sistema. Infelizmente, não foi possível obter esses dados durante o desenvolvimento deste trabalho, uma vez que seu acesso exigiria uma integração com o banco de dados do SIGA. Para realizar essa integração, é necessário seguir alguns trâmites burocráticos com a UFRJ, como a solicitação de autorização para acesso aos dados. Por razões de privacidade dos dados, essa integração não pôde ser realizada neste momento.

# <span id="page-62-0"></span>**6 CONCLUSÃO**

Neste estudo, investigamos o processo de orientação acadêmica no Bacharelado em Ciência da Computação da UFRJ, um processo desafiador que é fundamental para o sucesso dos alunos. O nosso objetivo foi desenvolver uma ferramenta que auxiliasse os orientadores a acompanhar o desempenho e as informações dos seus orientandos.

Para melhor entender as necessidades e desafios enfrentados pelos alunos e orientadores durante o processo de orientação acadêmica, iniciamos o processo de investigação por meio de entrevistas e formulários aplicados tanto aos alunos quanto aos professores. Os questionários foram elaborados de forma a identificar os principais obstáculos que os alunos enfrentam durante o processo de orientação, bem como as principais dificuldades encontradas pelos orientadores para acompanhar o desempenho dos seus orientandos.

Com base nas informações coletadas, ideamos a primeira solução para auxiliar os orientadores a acompanhar o desempenho e as informações dos seus orientandos. O objetivo era desenvolver uma ferramenta que facilitasse a gestão e o acompanhamento do processo de orientação acadêmica, oferecendo aos orientadores uma visão mais clara e integrada das informações sobre cada aluno. Em seguida, desenvolvemos um protótipo da solução e realizamos sua validação por meio de testes, coletando sugestões dos professores, o que trouxe melhorias importantes para o sistema.

Durante o desenvolvimento do trabalho, houve uma conversa com o SIGA e a PR1 sobre o acesso aos dados dos alunos, e ficou claro que não seria possível ter acesso aos dados reais em tempo hábil. Este problema foi contornado através de uma planilha, preenchida com dados fictícios de alunos, com a mesma estrutura da planilha gerada previamente pelo SIGA para um dos membros da COAA do BCC. No entanto, a planilha não contém todos os dados necessários das disciplinas que o aluno deve cursar, uma vez que se restringe ao histórico das disciplinas já concluídas. Além disso, determinadas colunas apresentam informações consolidadas em formato de texto, como a lista das disciplinas cursadas e a relação dos períodos já integralizados. Dessa forma, foi imprescindível criar uma planilha exclusivamente voltada para as disciplinas. Essa planilha foi elaborada a partir de dados obtidos das páginas públicas de descrição dos cursos no SIGA, e as colunas anteriormente compiladas em texto foram reformuladas, a fim de preencher de maneira adequada as tabelas do sistema, mantendo assim a coerência e a interligação precisa entre essas tabelas.

Grande parte das dificuldades enfrentadas neste trabalho, poderiam ter sido amenizadas, caso a integração do sistema com o SIGA tivesse sido implementada. Esse projeto possui algumas limitações, havendo espaço para futuras melhorias. Entre elas, a mais importante seria a integração do sistema com o SIGA. Além disso, também destacamos a necessidade de permitir a edição, por parte dos administradores do sistema, das opções dos campos de bolsas e auxílio, na página de detalhes do aluno, diretamente pela plataforma. Na página do planejamento, distinguir as disciplinas que já foram cursadas pelo aluno, as que estão disponíveis para serem cursadas e as que estão vedadas por falta de requisitos e a possibilidade de planejar períodos para além do próximo. Além das melhorias técnicas citadas acima, necessita-se de um estudo sobre a eficácia do sistema no processo de orientação acadêmica, após o uso continuado pelos usuários.

Com este trabalho, esperamos contribuir para a melhoria da orientação acadêmica no Bacharelado em Ciência da Computação da UFRJ, oferecendo uma solução que pode auxiliar os orientadores a desempenhar o seu papel de forma mais eficiente e eficaz, bem como incentivar a participação ativa dos alunos no processo.

# **REFERÊNCIAS**

<span id="page-64-0"></span>Associação Nacional dos Dirigentes das Instituições Federais de Ensino Superior - ANDIFES (2012). **V Pesquisa Nacional de Perfil Socioeconômico e Cultural dos (as) Graduandos (as) das IFES – 2018**. Acesso em 16 de julho de 2022. Disponível em: [http://www.andifes.org.br/v-pesquisa-nacional-de-perfil-socioeconomico-e-cultural-dos-as-gr](http://www.andifes.org.br/v-pesquisa-nacional-de-perfil-socioeconomico-e-cultural-dos-as-graduandos-as-das-ifes-2018/) [aduandos-as-das-ifes-2018/](http://www.andifes.org.br/v-pesquisa-nacional-de-perfil-socioeconomico-e-cultural-dos-as-graduandos-as-das-ifes-2018/).

Instituto de Computação da Universidade Federal do Rio de Janeiro - UFRJ (2009) **O que é o orientador acadêmico?**. Acesso em 14 de julho de 2022. Disponível em: [https://dcc.ufrj.br/component/content/article/31-faqs/faqgraduacao/49-orientador-academico?I](https://dcc.ufrj.br/component/content/article/31-faqs/faqgraduacao/49-orientador-academico?Itemid=133) [temid=133](https://dcc.ufrj.br/component/content/article/31-faqs/faqgraduacao/49-orientador-academico?Itemid=133)

Universidade Federal do Rio de Janeiro - UFRJ (2016) **Resolução CEG 02/2016**. Acesso em 14 de julho de 2022. Disponível em: https://graduação.ufrj.br/images/\_PR-1/CEG/Resolucoes/2010-2019/RESCEG-2016\_02.pdf

Universidade Federal do Rio de Janeiro - UFRJ (2004) **Resolução CEG 10/2004**. Acesso em 16 de julho de 2022. Disponível em: https://graduação.ufrj.br/images/\_PR-1/CEG/Resolucoes/2000-2009/RESCEG-2004\_10.pdf

FUKS, H.; RAPOSO, A. B.; GEROSA, M. A.; PIMENTEL, M.; FILIPPO, D. e LUCENA, C. J. P. (2011) **Teorias e Modelos de Colaboração em Sistemas Colaborativos**, organizado por M. Pimentel e H. Fuks, Rio de Janeiro, Elsevier, cap. 2, p. 16-33.

KNIBERG, H., & SKARIN, M. (2009). **Kanban and Scrum - Making the Most of Both.** Estados Unidos: C4Media Inc. p.3-5.

TINTO, V, (1975). Dropout from Higher Education: **A Theoretical Synthesis of Recent Research**. Review of Educational Research, v. 45, n. 1, p. 89-125, 1975.

TINTO, V. (1999). **Taking Retention Seriously: Rethinking the First Year of College.** NACADA Journal

VIVACQUA, A. S. e GARCIA, A. C. B. (2011) **Ontologia da Colaboração em Sistemas Colaborativos**, organizado por M. Pimentel e H. Fuks, Rio de Janeiro, Elsevier, cap. 3, p. 34-49.

PAULA, C. H. e ALMEIDA, F. M. (2020) **O programa Reuni e o desempenho das Ifes brasileiras, em Ensaio: Avaliação e Políticas Públicas em Educação**, Rio de Janeiro, v. 28, n. 109, p. 1054-1075, out[./d](https://bdm.unb.br/bitstream/10483/18614/1/2017_AnaLuisadeLimaLopes.pdf)ez. 2020. DOI: <https://doi.org/10.1590/S0104-40362020002801869>

LIMA JUNIOR, P.; BISINOTO, C.; MELO, N. S. e RABELO, M. (2019) **Taxas longitudinais de retenção e evasão: uma metodologia para estudo da trajetória dos estudantes na educação superior** em Ensaio: Avaliação e Políticas Públicas em Educação, Rio de Janeiro, v. 27, n. 102, jan[./m](https://bdm.unb.br/bitstream/10483/18614/1/2017_AnaLuisadeLimaLopes.pdf)ar. 2019. DOI: <https://doi.org/10.1590/S0104-40362018002701431>